## Oracle Payroll **11 11 Mohamed Salah**

# **Oracle Payroll**

# *Learning Tutorial*

Mohamed Salah *Ms-8@live.com*

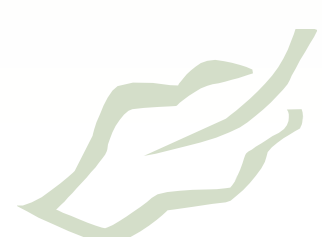

Oracle Payroll **- 2 - Mohamed Salah**

# **بسم الله الرحمن الرحیم**

### **المحتویات -:**

- ا- البحث و التعدیل عن Bank Account Details Flex Field
- Run Request For Legislation Area تشغیل بعض التقاریر
	- -٣انشاء Segmentجدیدهلحسابالبنك
	- Define Payment Type تعریفانواعالدفع-٤
	- Define Payment Method تعریفطرقالدفع-٥
	- ٦- تعریف جدول مرتّبات شهرى Define Monthly Payroll
		- Define Element تعریفعناصرللمرتبات-٧
			- Define Over Time Element -٨
				- Link Element ٩
				- Create Balance 1.
- Write Formula To Calculate Over Time Payment 1 \

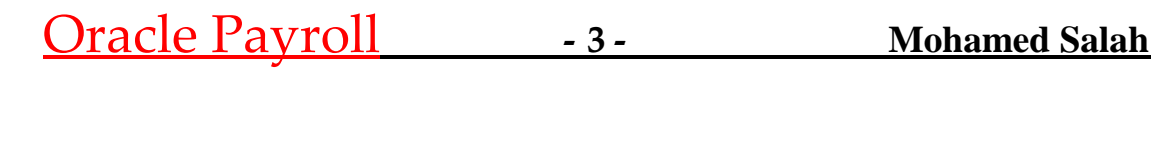

- ١- لكى نقوم بعمل سيطب لموديول المرتبات وانشاء مرتبات للبيزنس جروب الخاصمه بذا بعد انشائها ووضىع الموظفین علیها یجب تعریف بعض المصطلحات والوظائف لدینا ومنا طریقه دفع الشركه للمرتبات لموظفیها
	- ٢- هل الشركه تعمل على جدول مرتبات شهرى –اسبو عى یومیى كالمصانع التى بها عماله
- ٣- هل يتم الدفع نقدى ام يتم تحويل المرتبات على حساب البذك في الشركه والموظفين تقبض من خلال بطاقات ائتمانیھ

باذن الله سنجیب على حلول هذه الاسئله فى هذا الكتاب وباقى الاسئله تاتى تبعاً

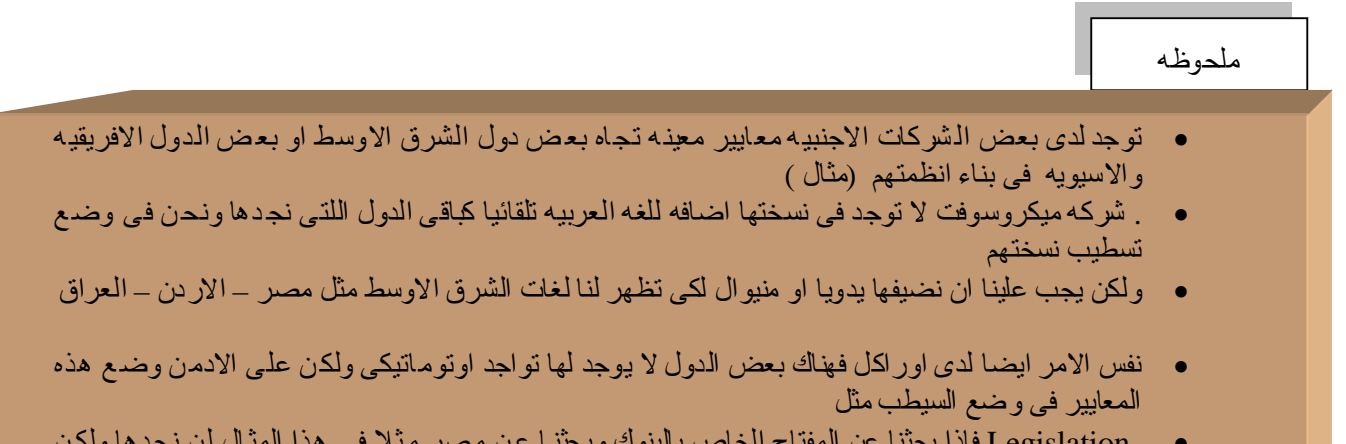

فاذابحثناعنالمفتاحالخاصبالبنوكوبحثناعنمصرمثلافىھذاالمثاللننجدھاولكنLegislation علینا عمل رن ریكوست معین لتفعیل تواجدها وسیتم ایضاح طریقه عمل كل الخطوات السابقه ان شاء الله

## Oracle Payroll **- 4 - Mohamed Salah**

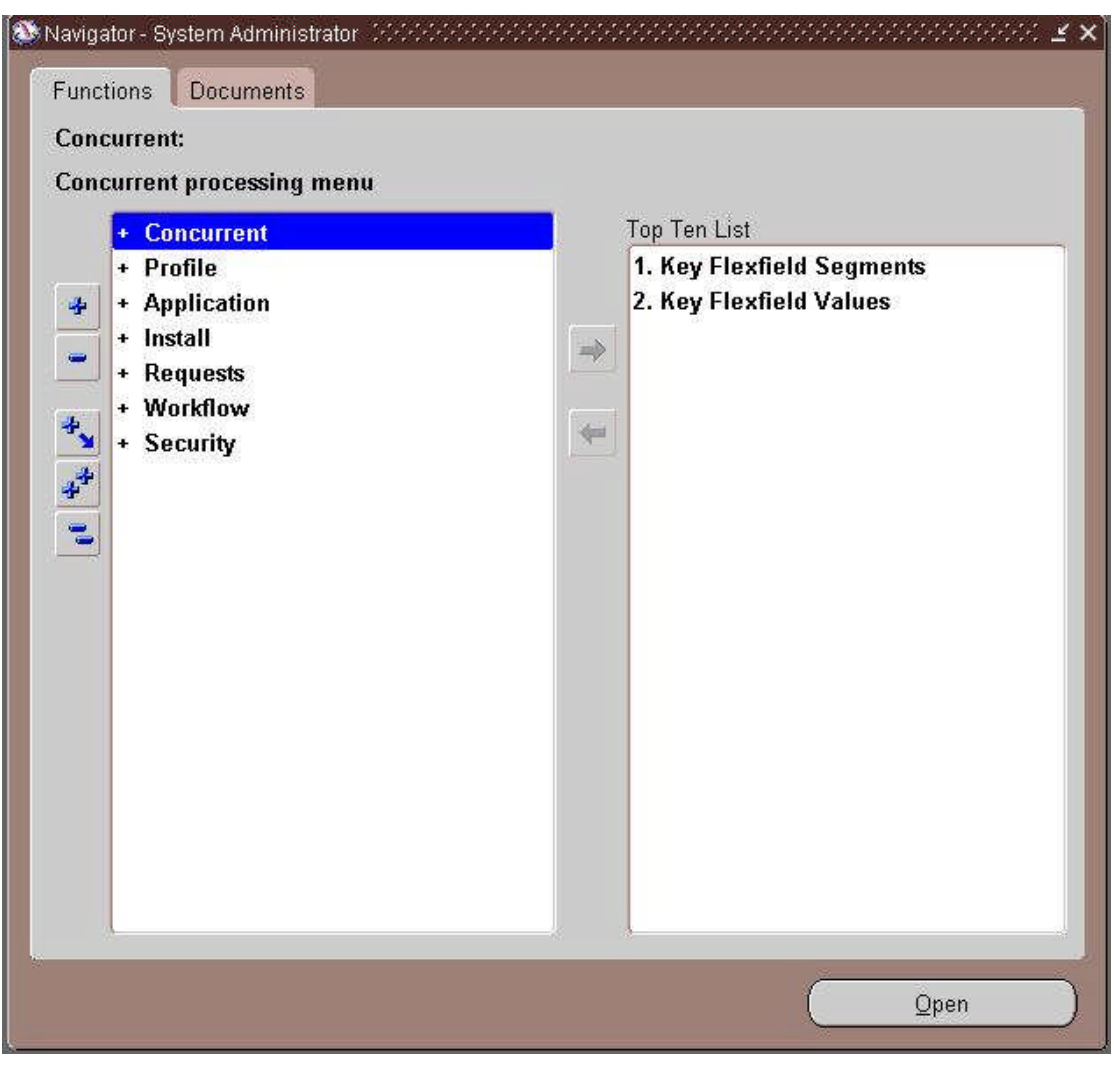

■ بنفس طریقه انشاء الفلكس فیلد السته الاساسین فى السیطب لانشاء البیزنس جروب الخاص بنا .<br>نقوم بنفس الطریقه لتعریف الفلكس فیلد الخاص بحساب البنك لدینا و هي في المسار الاتي :-System Administrator ونحنمتواجدینفىمسئولیھ

Application >> Flex field >> Key >> Segment

**Bank Details Flex Field** ونبدء بالبحث على

## Oracle Payroll **- 5 - Mohamed Salah**

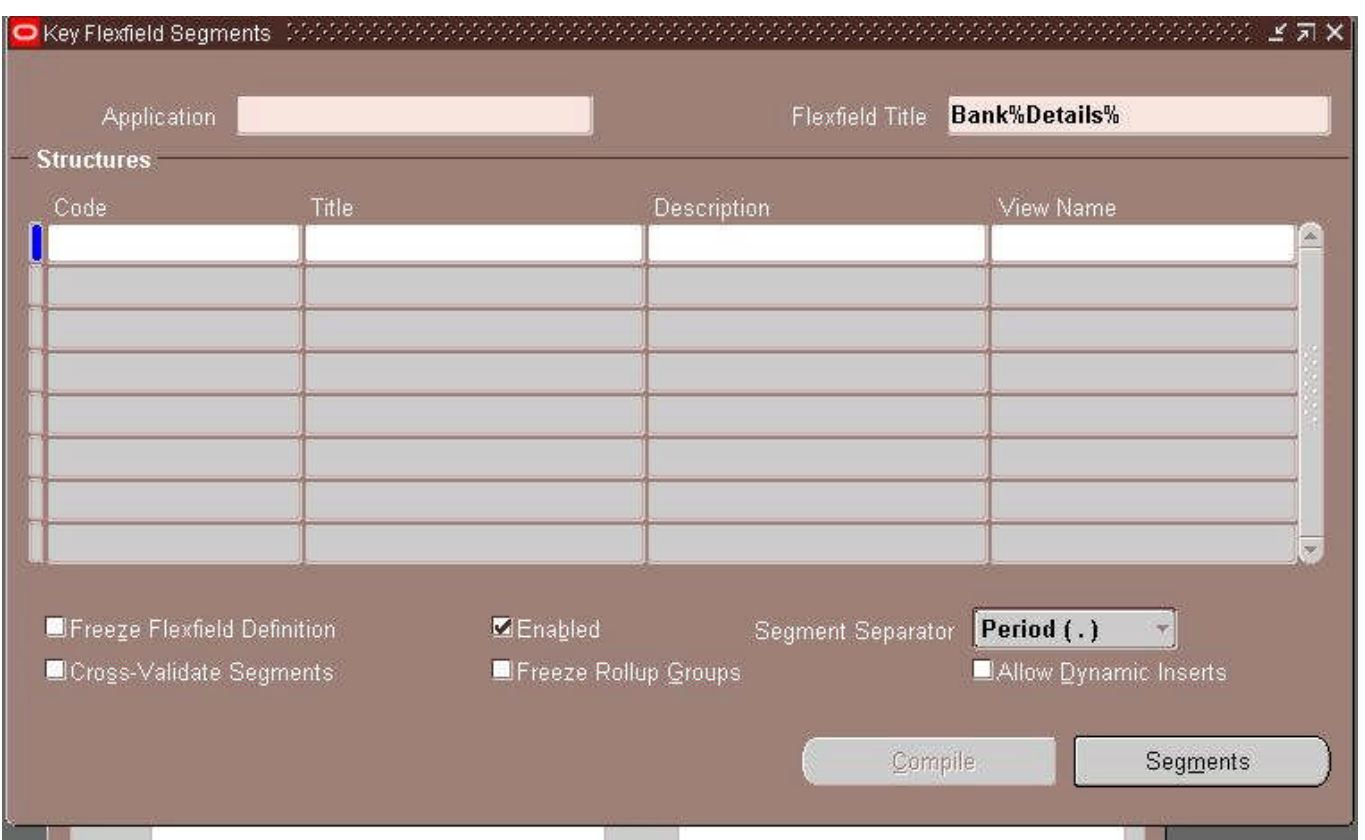

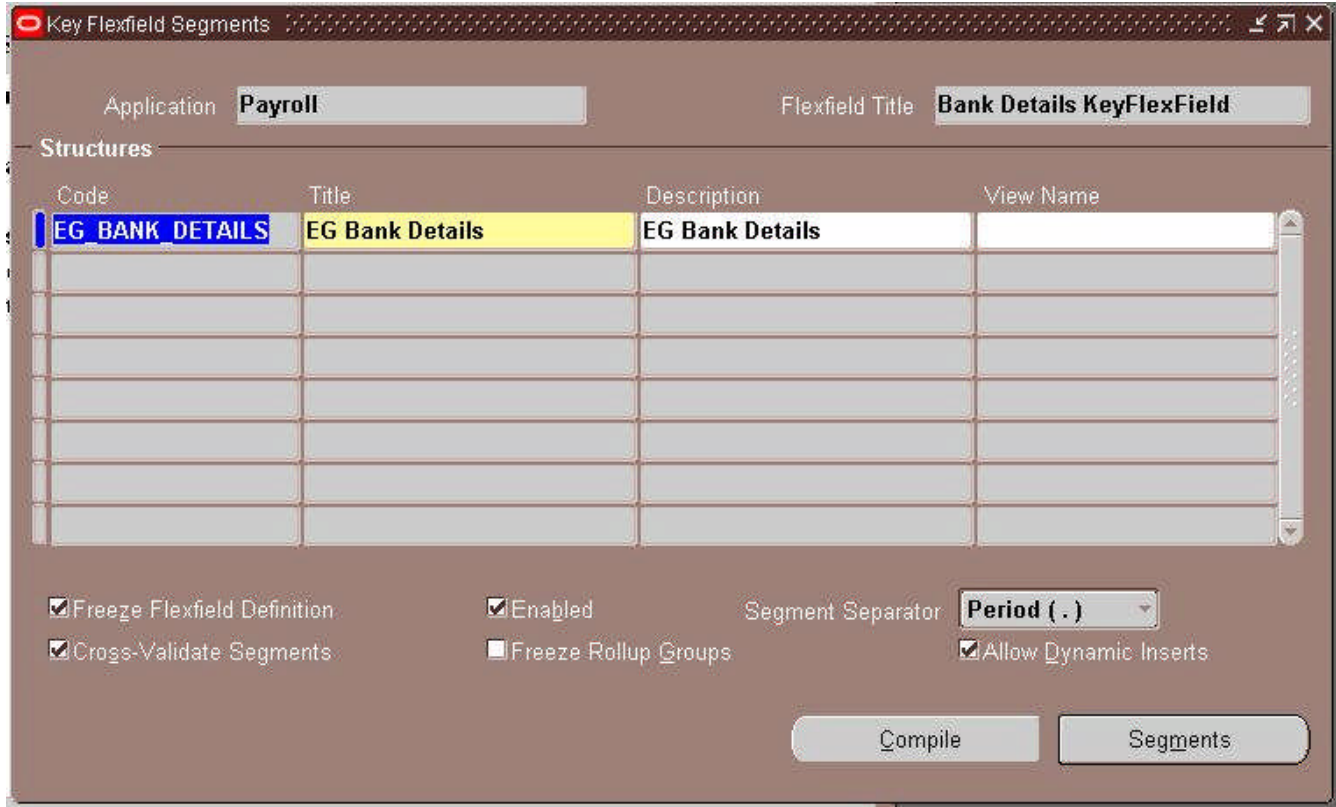

Oracle Payroll **- 6 - Mohamed Salah**

في الشكل وجدنا انه ظهرت البیانات الخاصه بالمقاح الخص بمصر ولكن هذا حدث بعد ان تم تفعیل وتشغیل ریكوست بنادى على كل الفنكشن الخاص بكل ما يخص الدوله المطلوب التعامل معها

**Notes**

### Request

هو عباره اداه تحمل بداخلها اجراءات وفنكشن موجوده داخل الابلیكشن يتم استدعائها فى حاله معینه لتقوم بوظیفه معینه تساعد في العمل بطریقه طبیعیه وقویه و ھى اداه لھا اھمیه كبیرة جدا ویوجد لھا استخدامات كثیره جدا وسنستخدمھا فى جدول المرتبات كثیرا جدا

كیف بمكننا تشغیل هذه الاداه

### View Menu >> Request

Global HRMS Manager اومنخلالصلاحیھ Processes And Reports >>>> Submit Processes And Reports منخلالالمسار

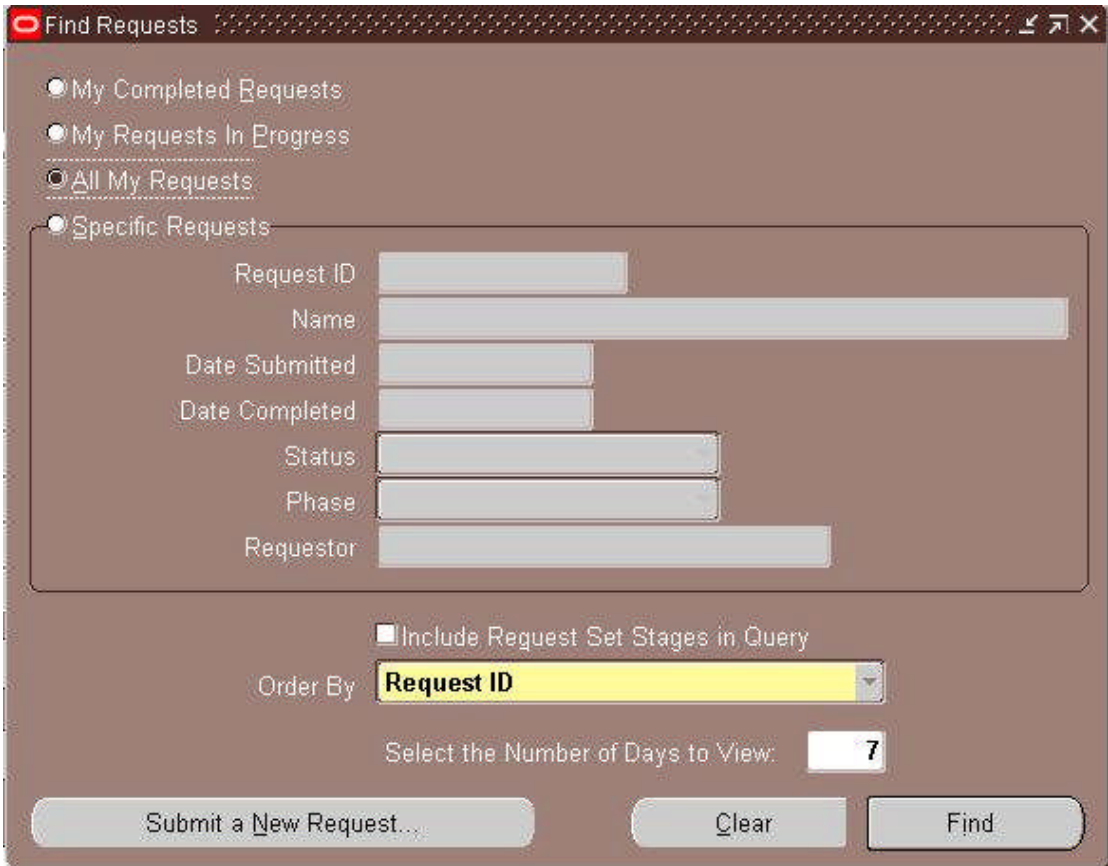

## Oracle Payroll **1998** - 7 - **1999** Mohamed Salah

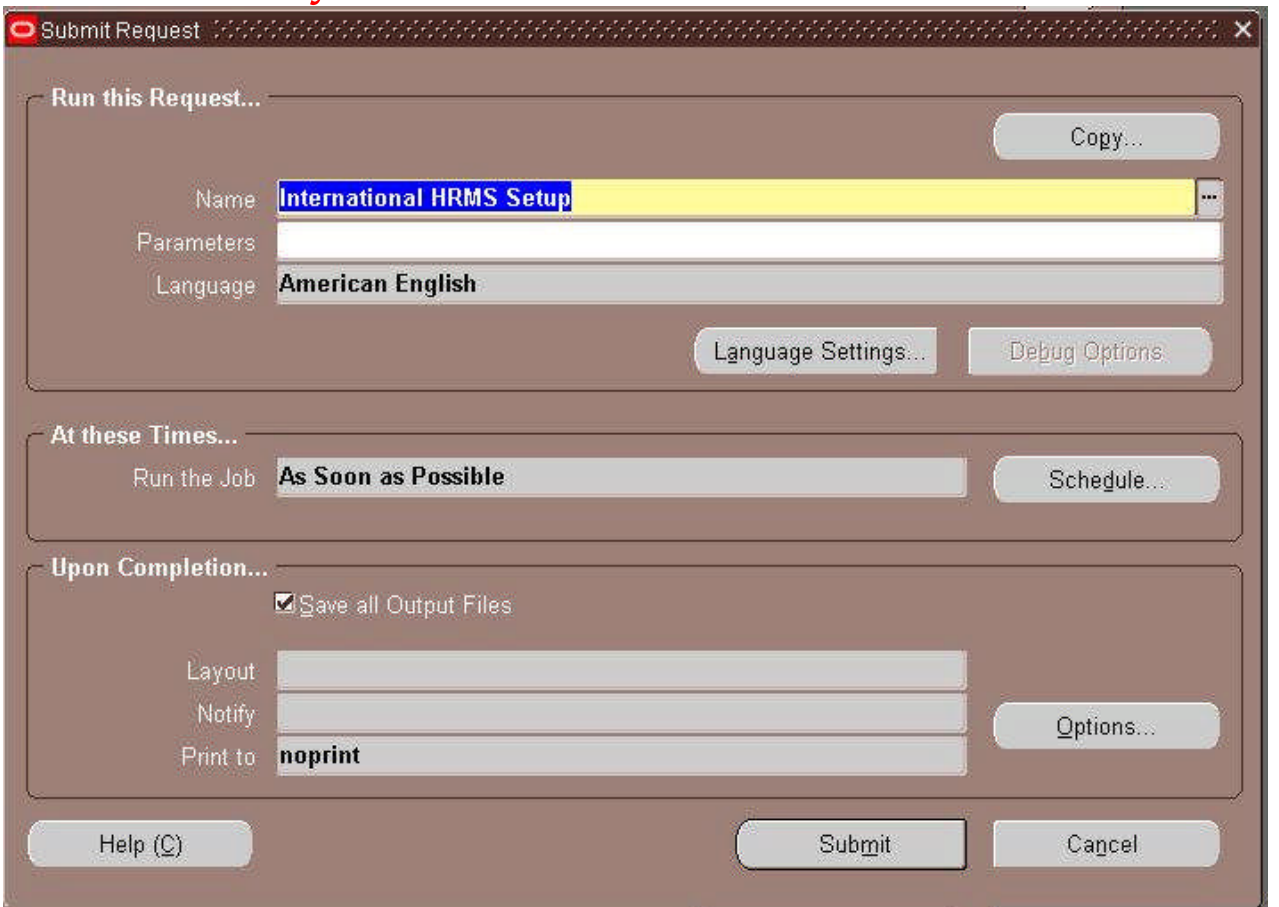

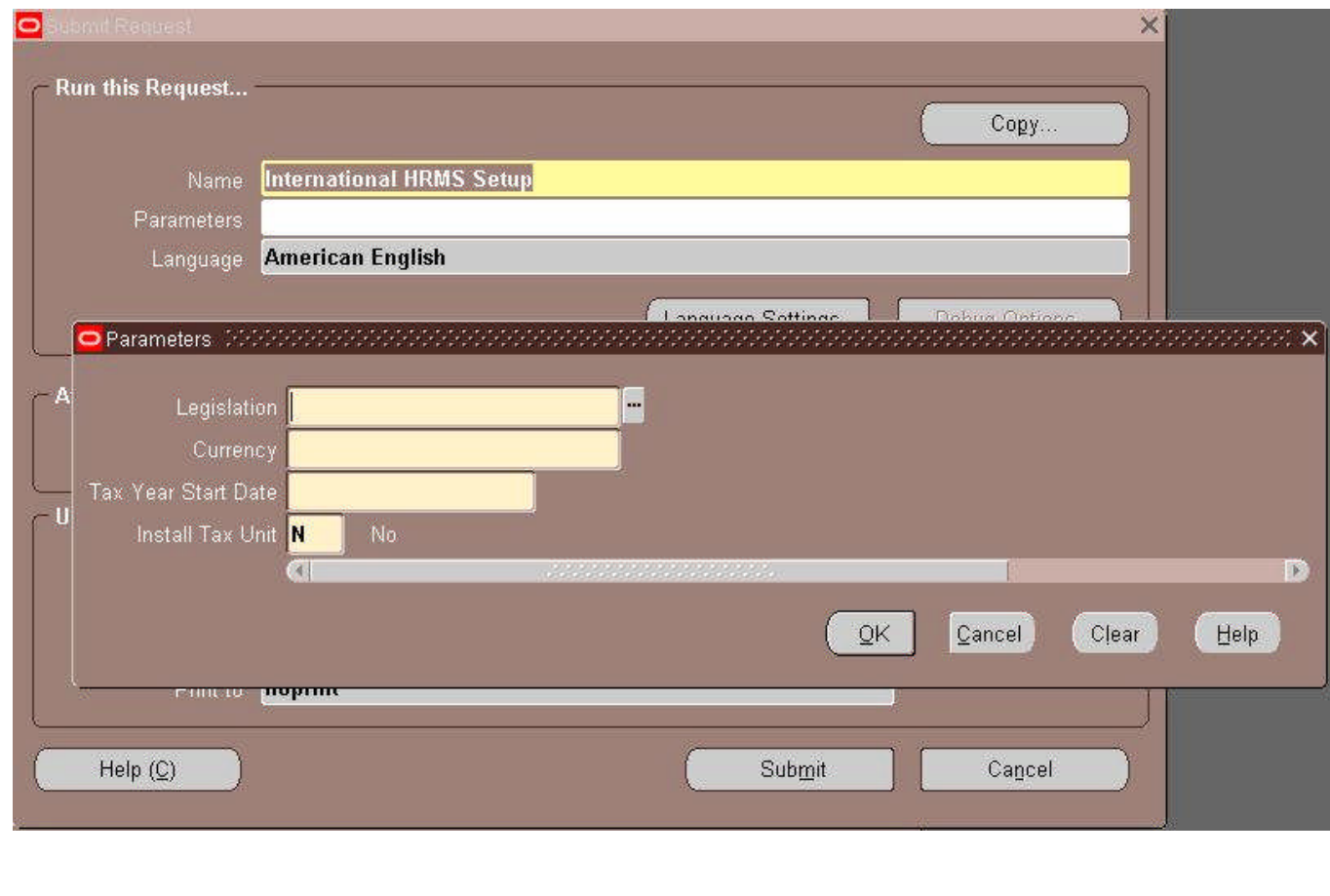

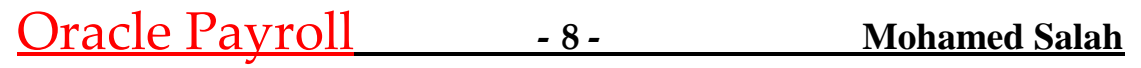

واسم الریكوست الذى يفعل لنا وضع الدوله الخاص بنا

### International HRMS Setup

وهو مهم جدا لاغلب دول الشرق الاوسط وفى حاله كتابته يظهر لنا بهذا الشكل شاشه برامیتر فیها بعض المعطیات التى يجب ادخالها ولتى يجب ان تكون معرفه مسبقا لكى يقوم بتشغیل مطلباتك

وهى الدوله – العمله الخاص بها –بدایه السنه الضریبه او المالیه – وحده الضریبه هل تر غب بتفعیلها

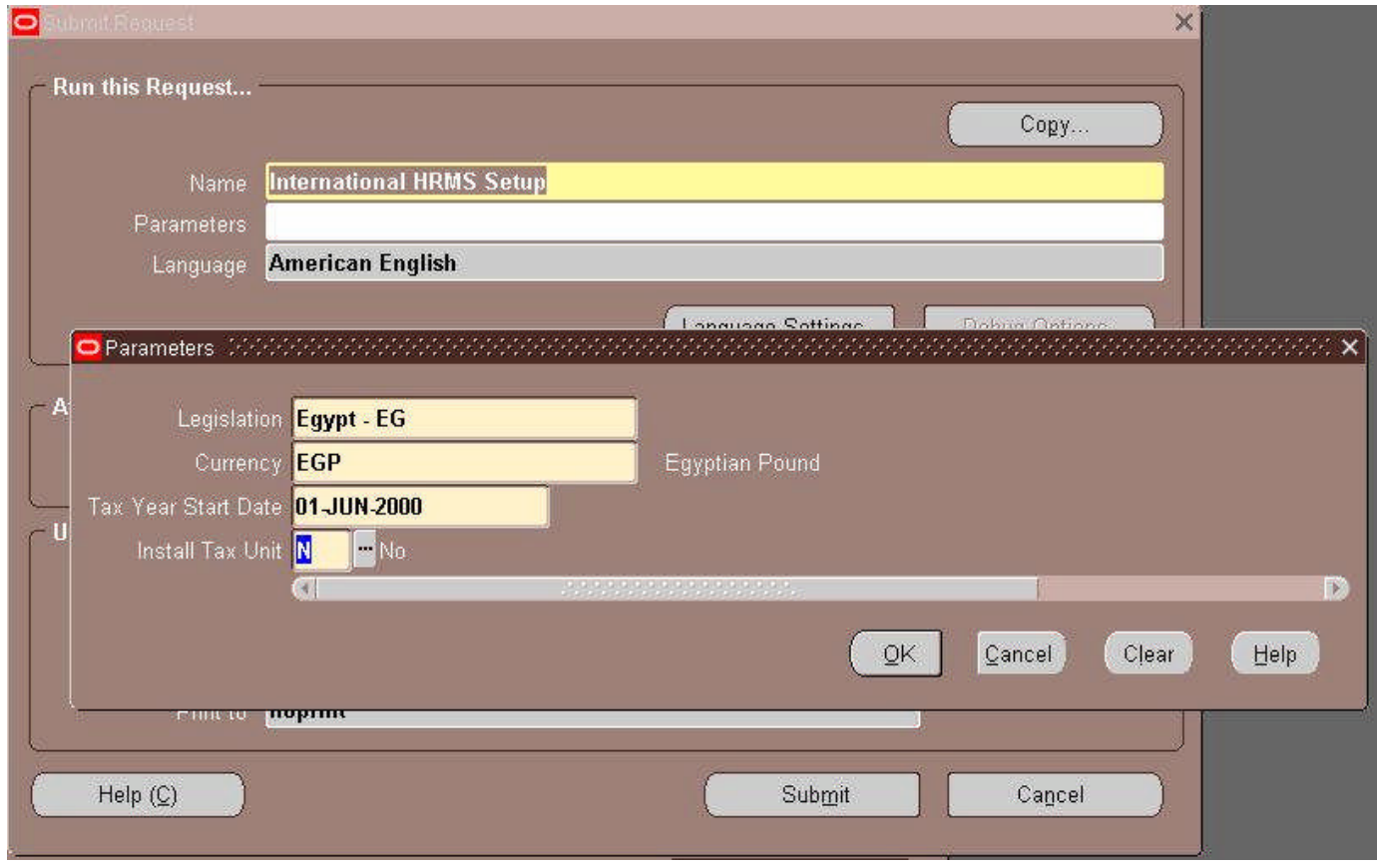

وبعدها ببدء الریكوست فى ارسال معطیاتك وتفعیلها و هذه الوظیفیه تتطلب ما بین ٣٠ – ٦٠ ثانیه لتاكیدھا وبعدا اغلاق الشاشه بسالك الابلیكشن هل ترید انشاء ریكوست اخر ولمعرفھالحالھالتىعلیھاالریكوستالخاصبكالذىقدنفذالضغطعلى **FIND** وشتظهر شاشه لك فیها اخر ریكوست تم طلبه ولون الریكوست مازال تحت التنفیذ

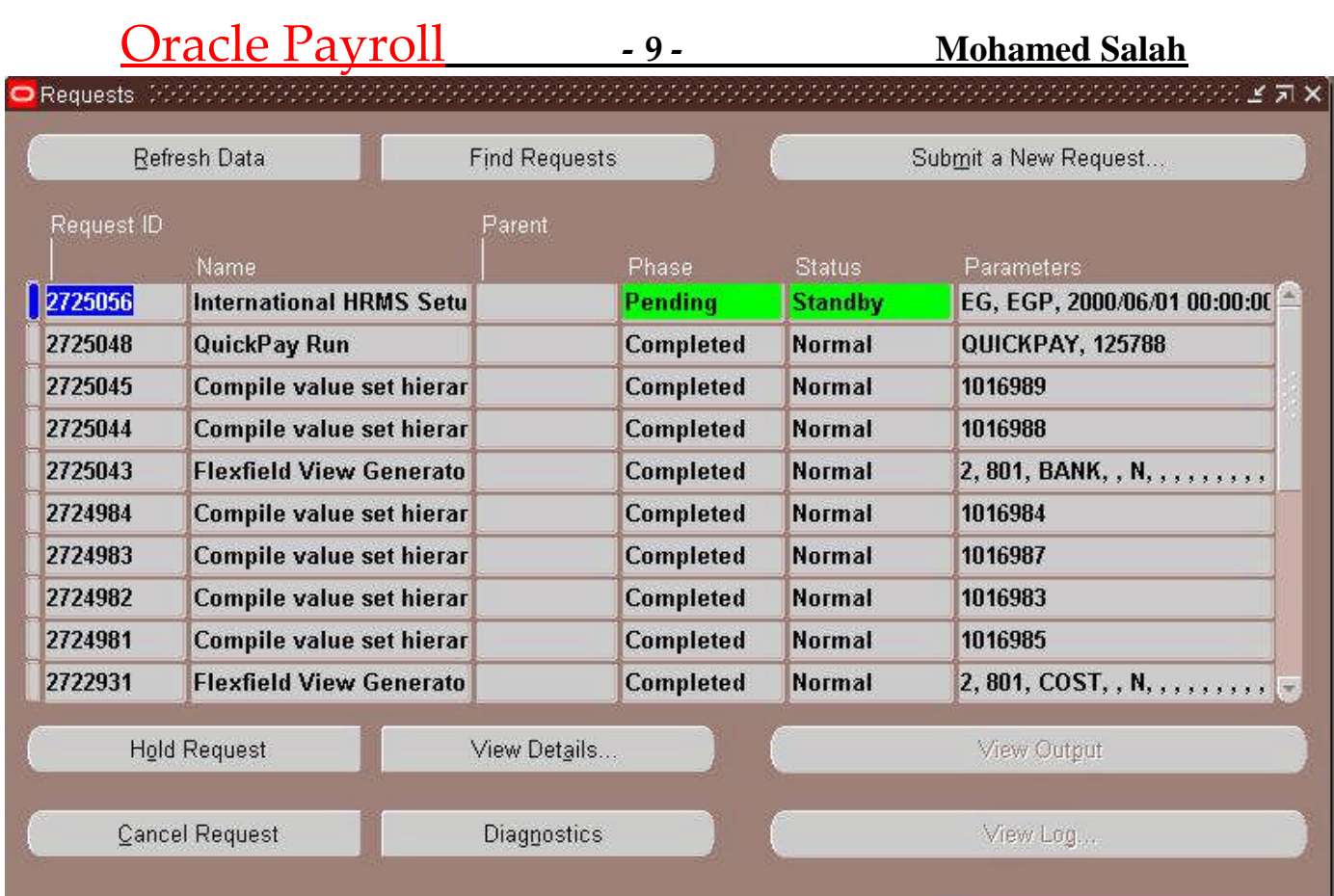

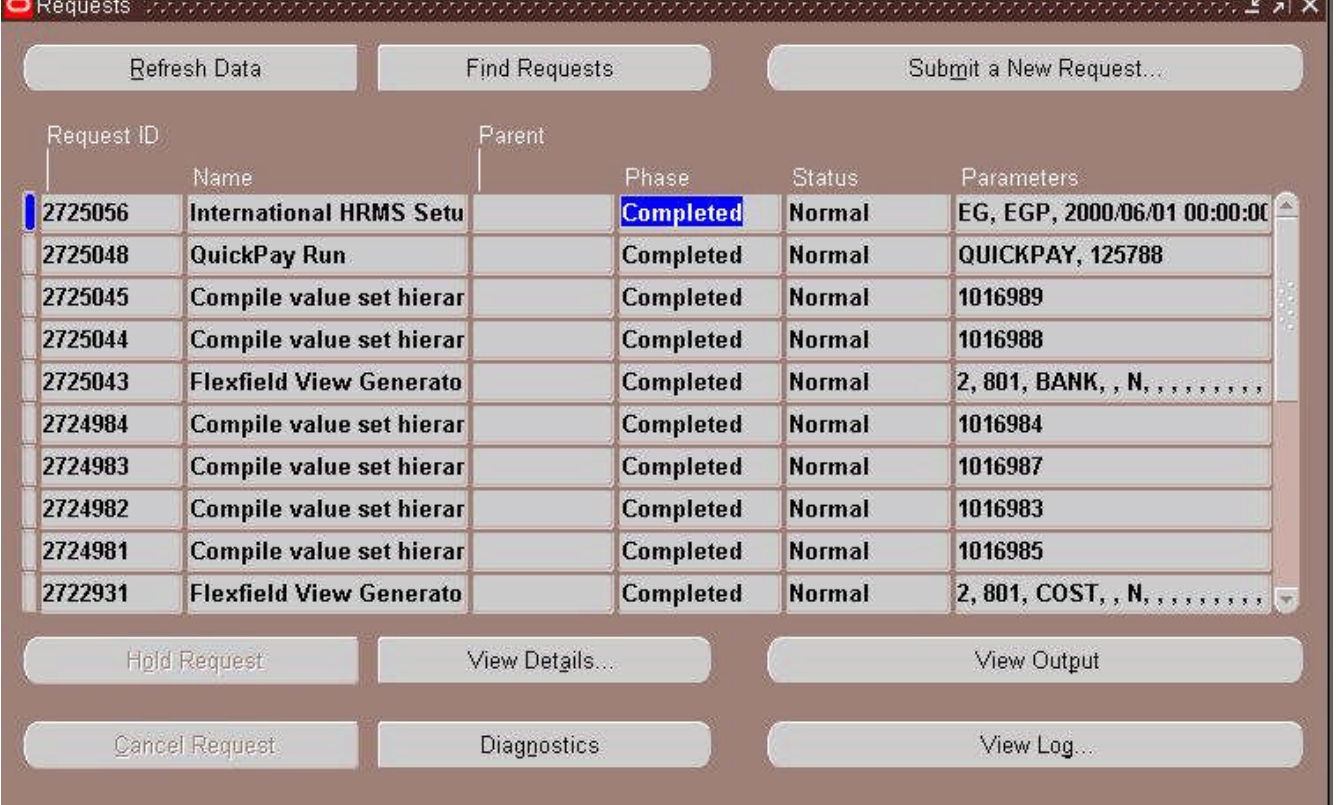

Oracle Payroll **- 10 - Mohamed Salah**

وبعد رن هذا الریكوست سنبدء فى وضع Segment للحساب البنكى الخاص بنا فى الابلیكشن

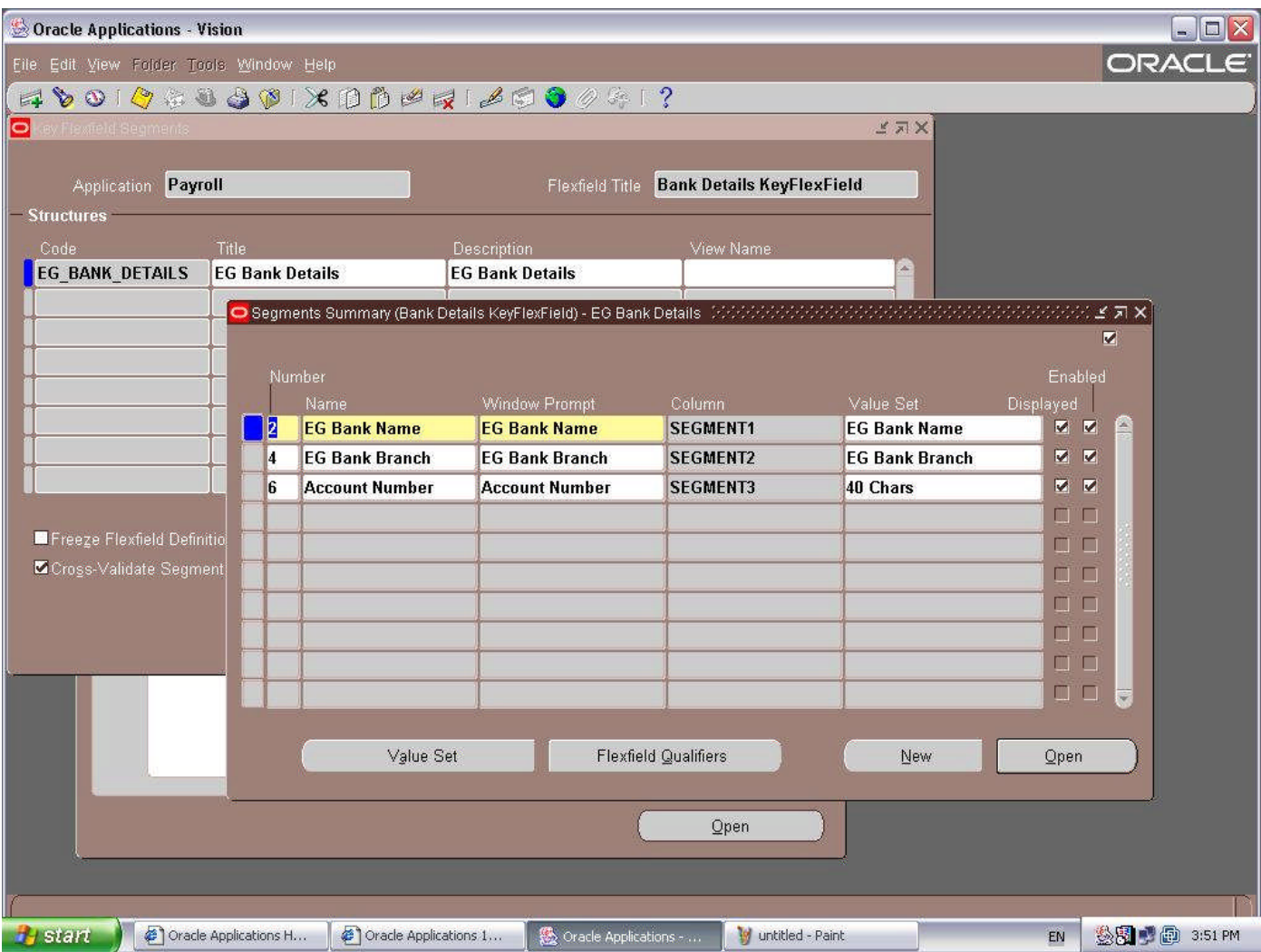

ويوجد داخل السيجمنت ٣ حقول وهما

Bank Name Bank Branch Account Number

وبعدها يتم عمل Value Set لهم ويوجد لها اكثر من طريقه

یمكن تعریف Valueمن خلال شاشته العادیه ثم مليء هذه القیم من شاشه Key Flex Field Values ویمكن تعریفها بطریقه اخرى وهي عن طریق عمل Lookup یتم مليء القیم منه تلقائى

## Oracle Payroll **- 11 - Mohamed Salah**

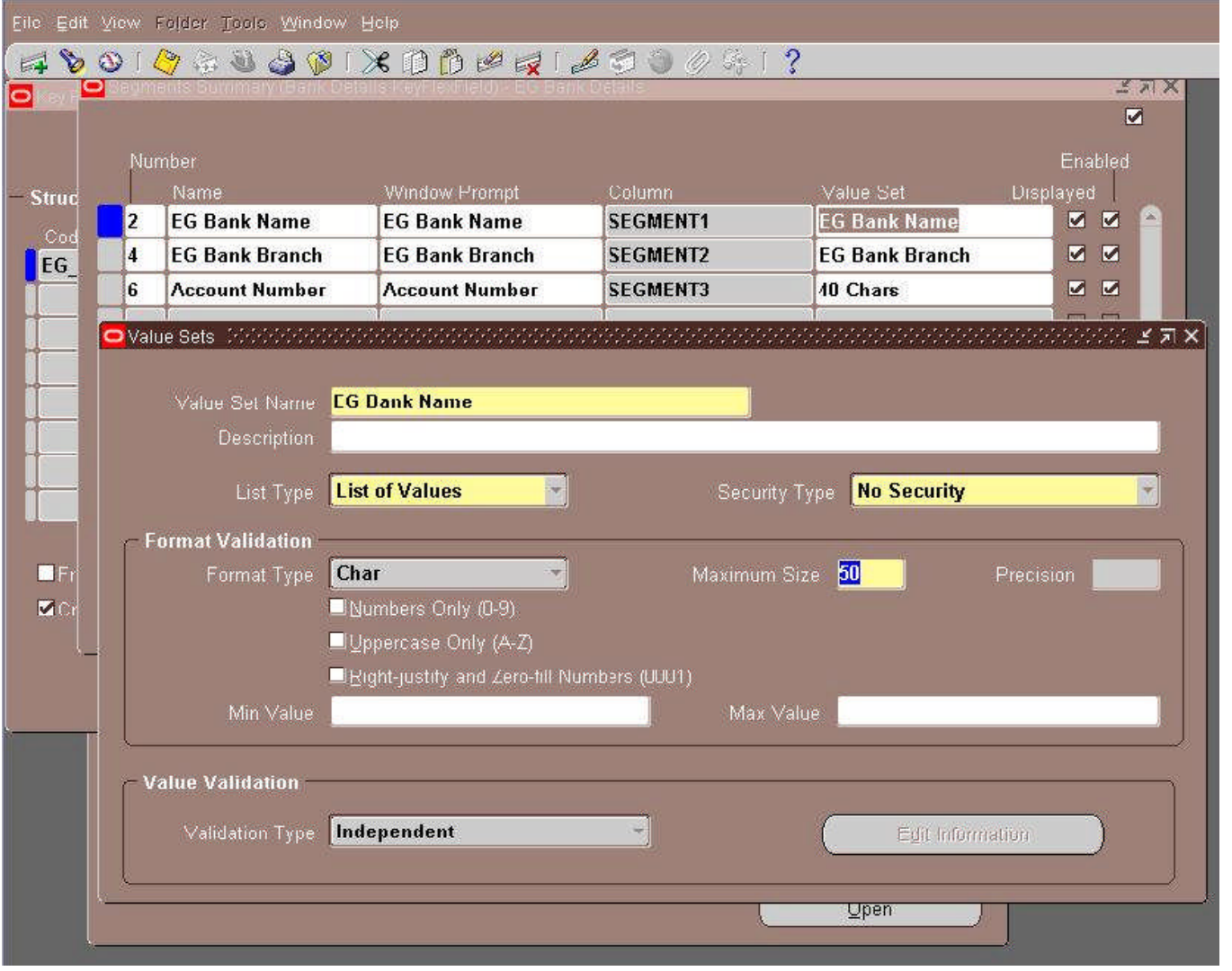

وبعدا انشائها بهذه الطریقه علمی سبیل المثال یجب وضع قیم لهذه السیجمنت من خلال شاشه الفلكس فیلد

## Oracle Payroll **- 12 - Mohamed Salah**

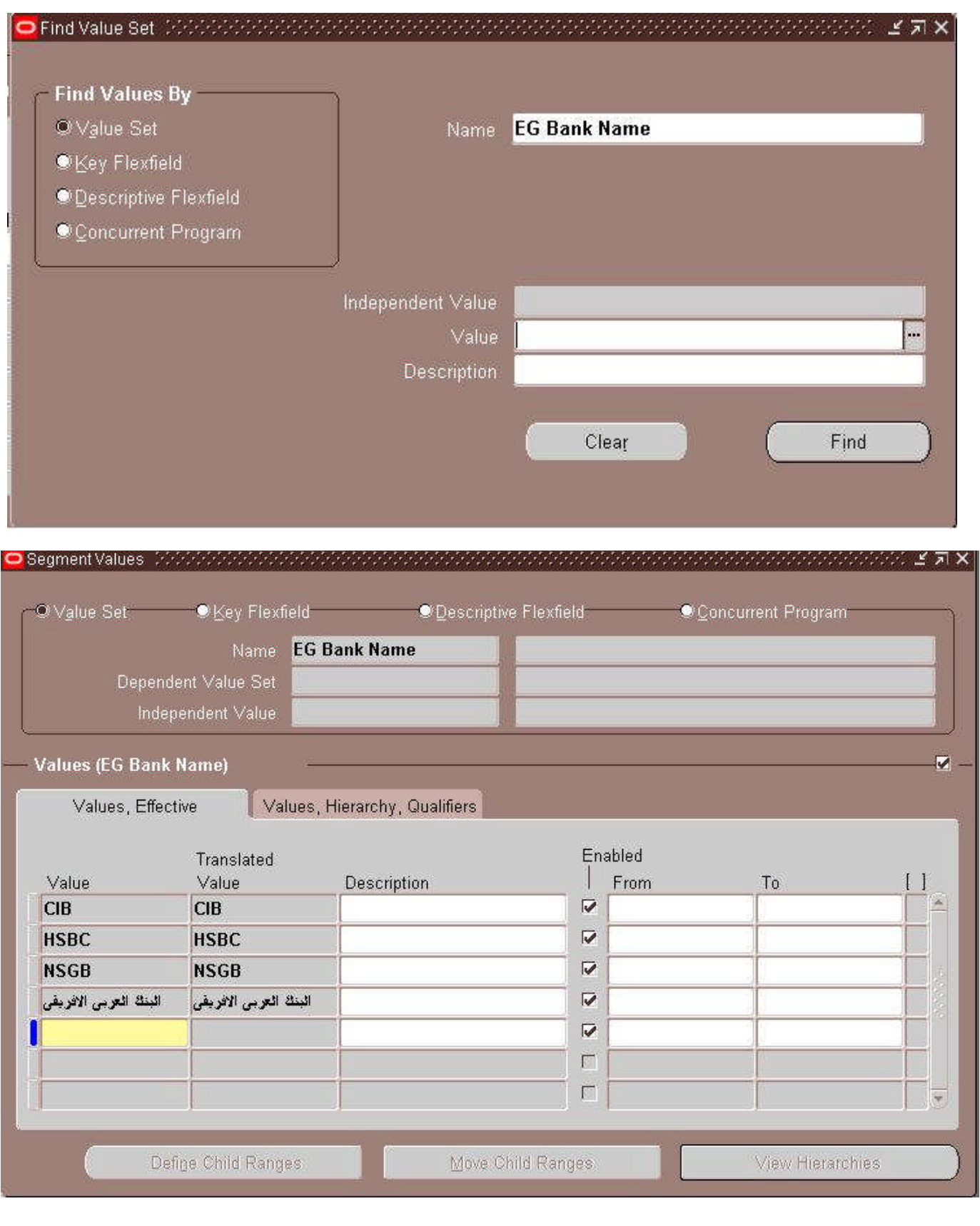

یتم وضع كافه البنوك التى تتعامل معها الشركه او المنظمه والفروع على حسب طلب العمیل الخاص وكما نرى يمكن وضع الاسماء باي لغه نريدها فالابليكشن يتعامل بلغات كثيرة جدا وايضا يمكن تغير الواجهه نفسها لتصبح باللغه بالعربيه

# Oracle Payroll **- 13 - Mohamed Salah**

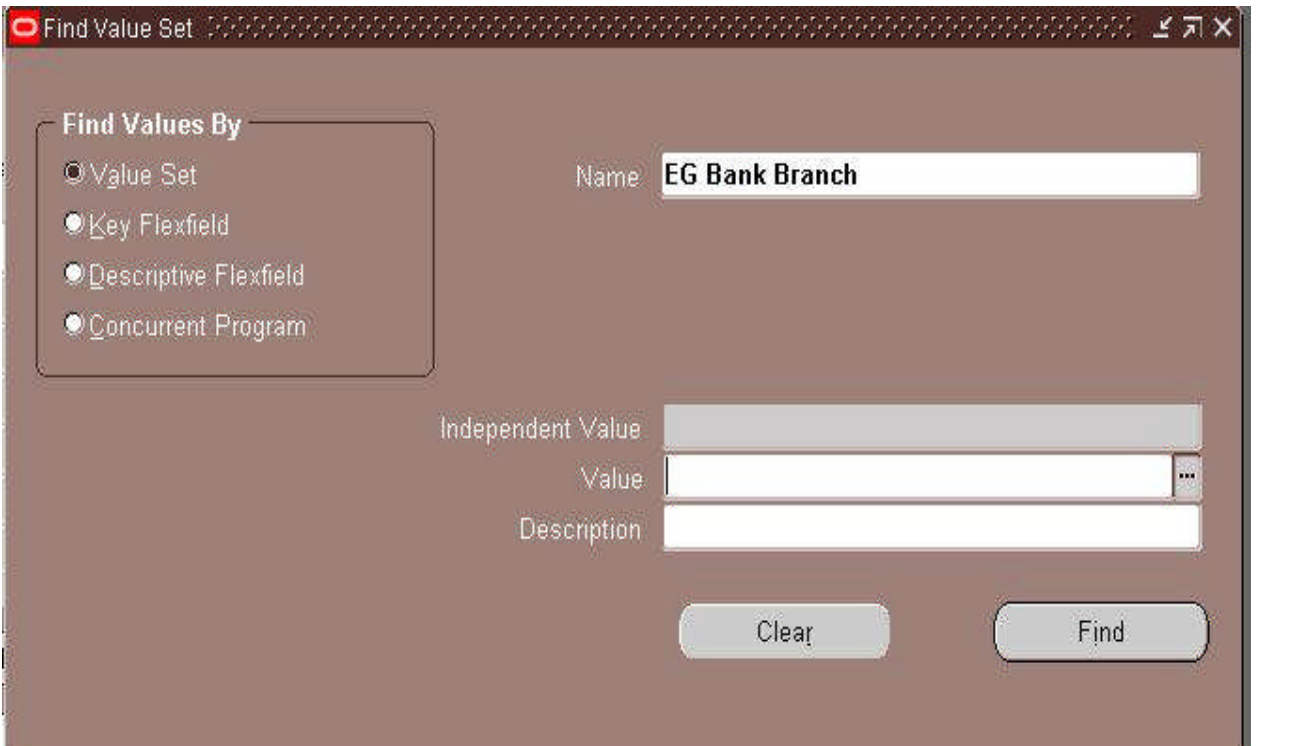

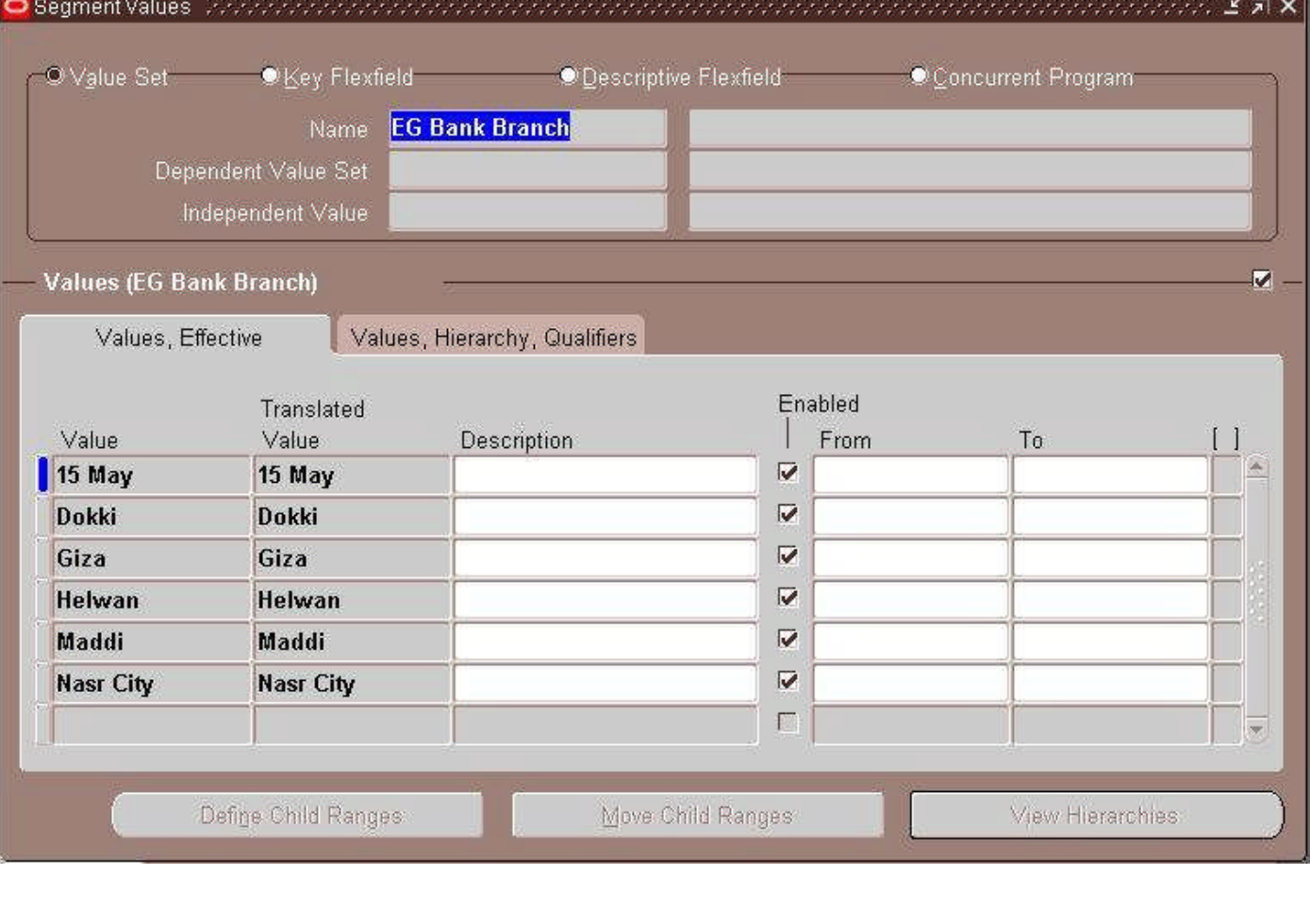

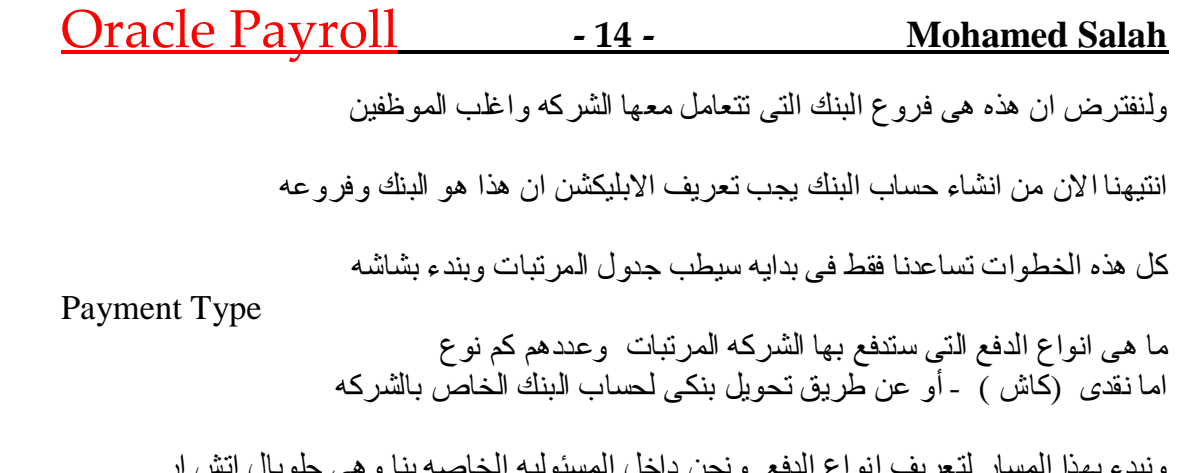

ونبدء بھذا المسار لتعریف انواع الدفع ونحن داخل المسئولیه الخاصه بنا وهي جلوبال اتش ار Payroll >>> Payment Types

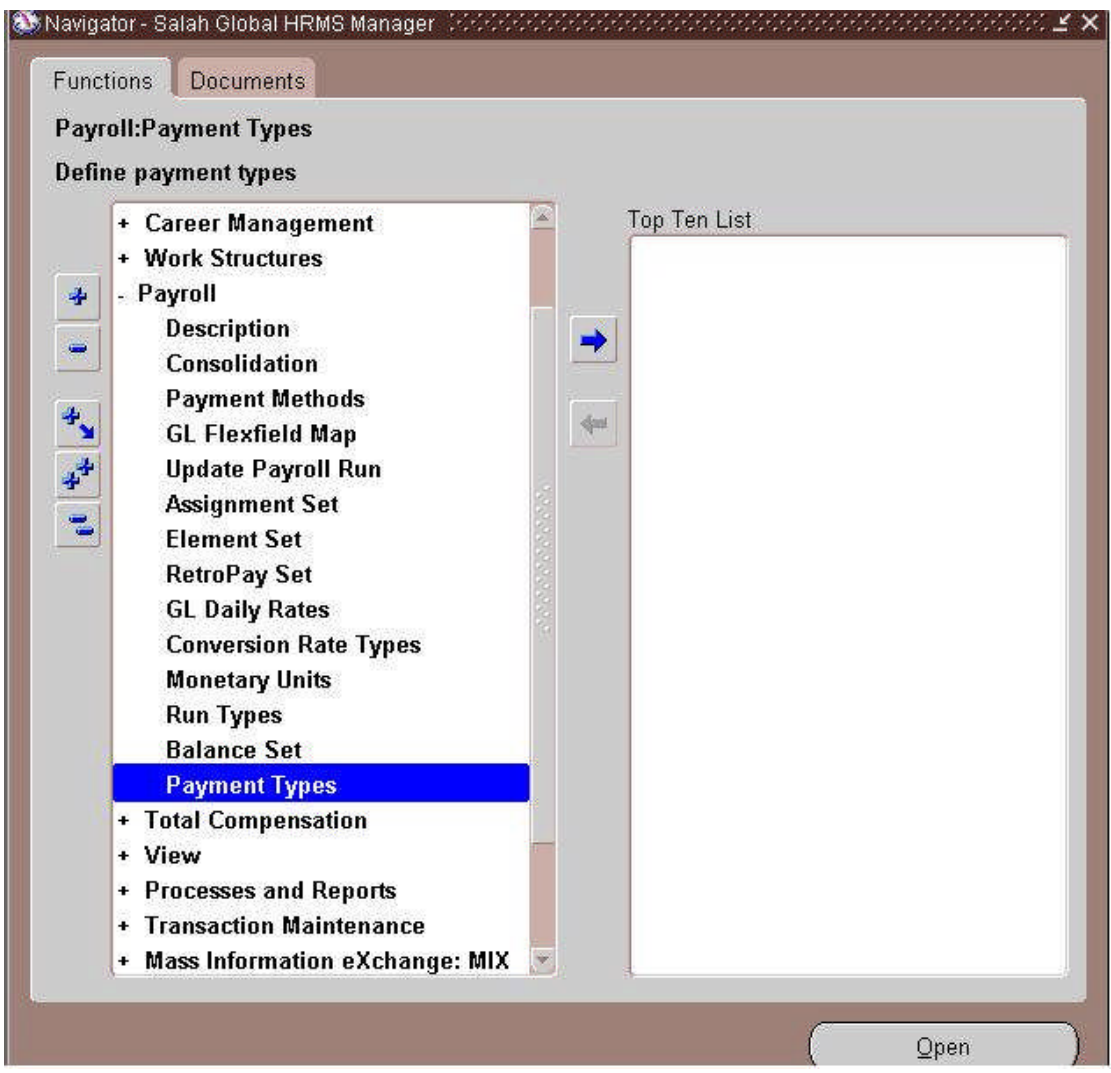

## Oracle Payroll **- 15 - Mohamed Salah**

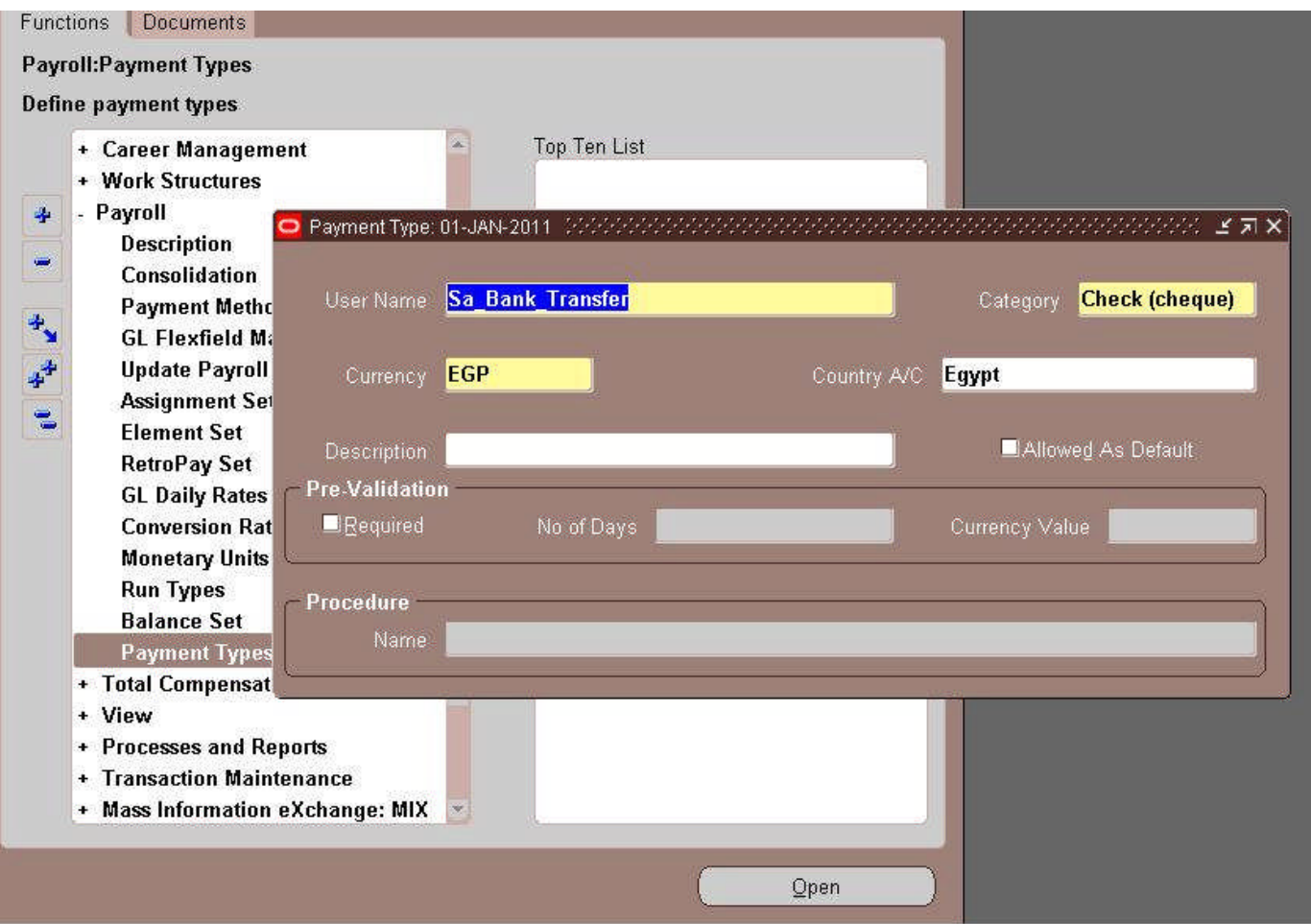

ونعرف اسم لطریقه الدفع ونفرض هنا انها تحویل بنكي ونختار التصنیف لها من خلال شیك بنكي وتعریف العمله التى يتم القبض من خلالها وایضا الدوله بافتراض انه یمكن ان تكون لدینا اكتر من فر ع فى اكثر من دوله وكل دوله لها طريقه ولكن فى نفس شركه واحده متعدده الفرو ع

## Oracle Payroll **- 16 - Mohamed Salah**

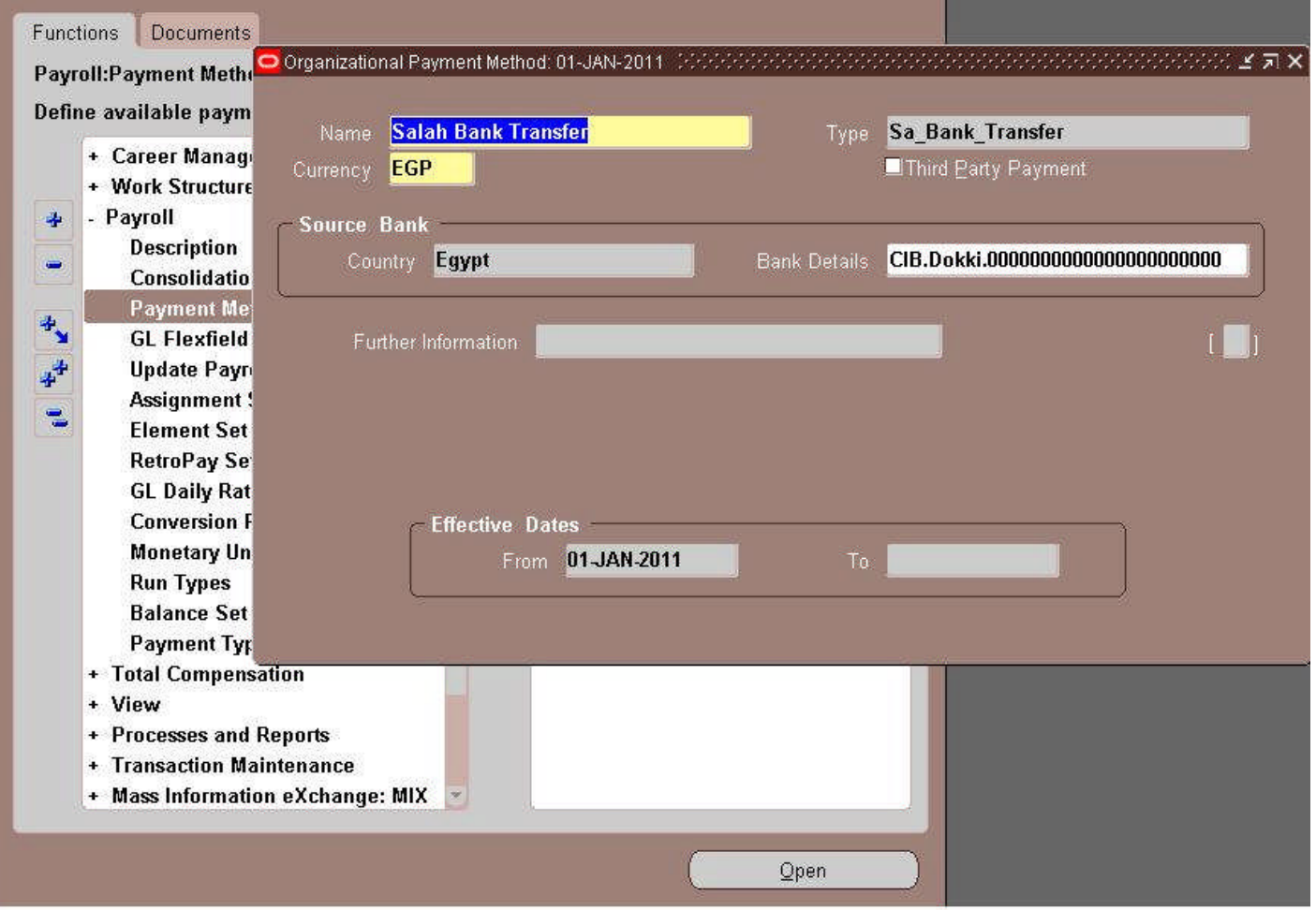

وفى هذه الشاشه بتم استخدام كل ما سبق تعریفه فى الابلیكشن و هى الشاشه التى من خلالها بتم ابلاغ الابلیكشن كیف ستدفع المنظمه المرتبات ونوع الدفع وفى اى دوله وفى اى بنك وعنوان البنك ورقم حساب البنك ايضا

وطریقه الدفع هذه تسرى من یوم -------- الى ------------<br>وطریقه الدفع هذه تسرى من یوم ------- الى -----------

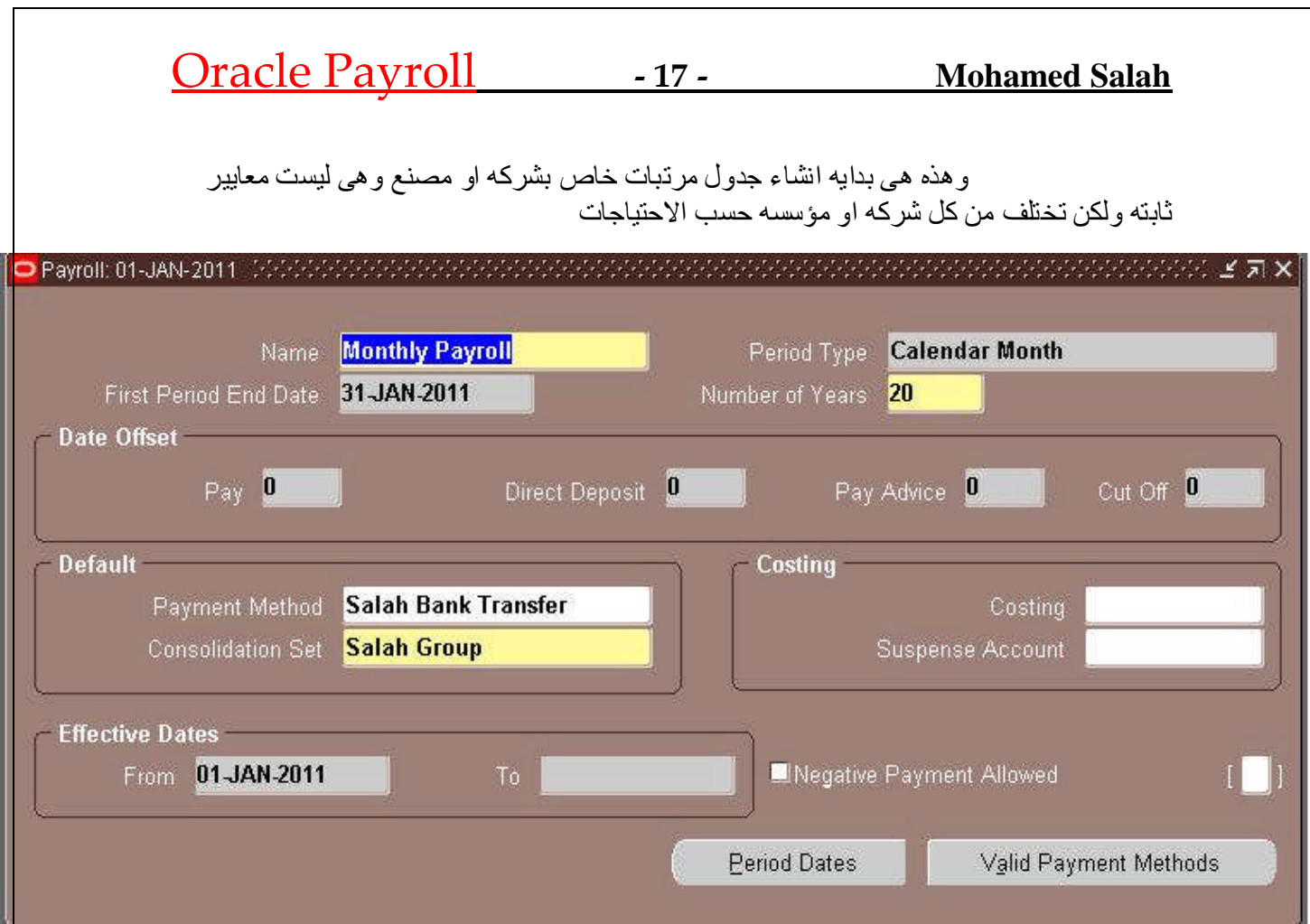

-١اسمجدولالمرتباتویفضلانیدلعلىمابداخلالشاشھلسھولھاستخدامھلاحقا -٢المدهالزمنیھلھذاالجدولوھى Listبھاعدهاخیتاراتوھىمھمھویجبمعرفھمابھا وھىللدفعبطریقھشھریھCalendar month Month – Biوھىالدفعكلشھرین –اىیتمالحسابكلشھرینیتمالقبض – وھىیتممنخلالھاالدفعكلاسبوعینBi – Week وھناككلربعسنھ –وھناكقبضسنوى -٣عددالسنواتالتىترغببھالھذاالجدولالعملوھىحسباختیارالعمیلورغباتھ -٤ثمنبدءفىادخالكلماتمتعریفھمسبقامنطریقھدفعوھىبداخلھاتحملماتمفىالشاشھ السابقھمنحسابالبنكورقمالحسابوعنوانالبنكواسمھ -٥یتمتعریفاسمالبیزنسجروبالخاصبناوھویمكنانیكونمعرفاكثرمنمرهفىحالھ اذاكانلدینااكثرمنبیرولواكثرمنبیزنسجروب Consolidation **مثال -تصحیحمنم /سامحبكار**

ھواننىربمااناقومبعمل٢ payrollولكلمنھما set Consolidationمختلفھوبذلك استطیع ان اقوم بترحیل الرواتب الى ال GL بقید محتلف لكل راتب

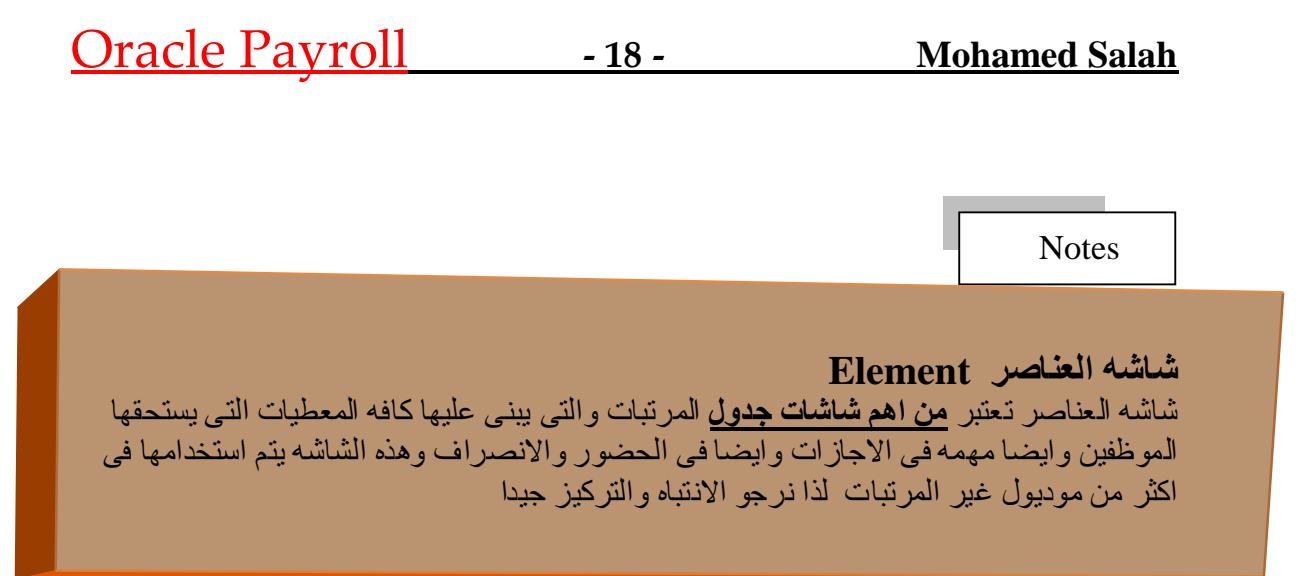

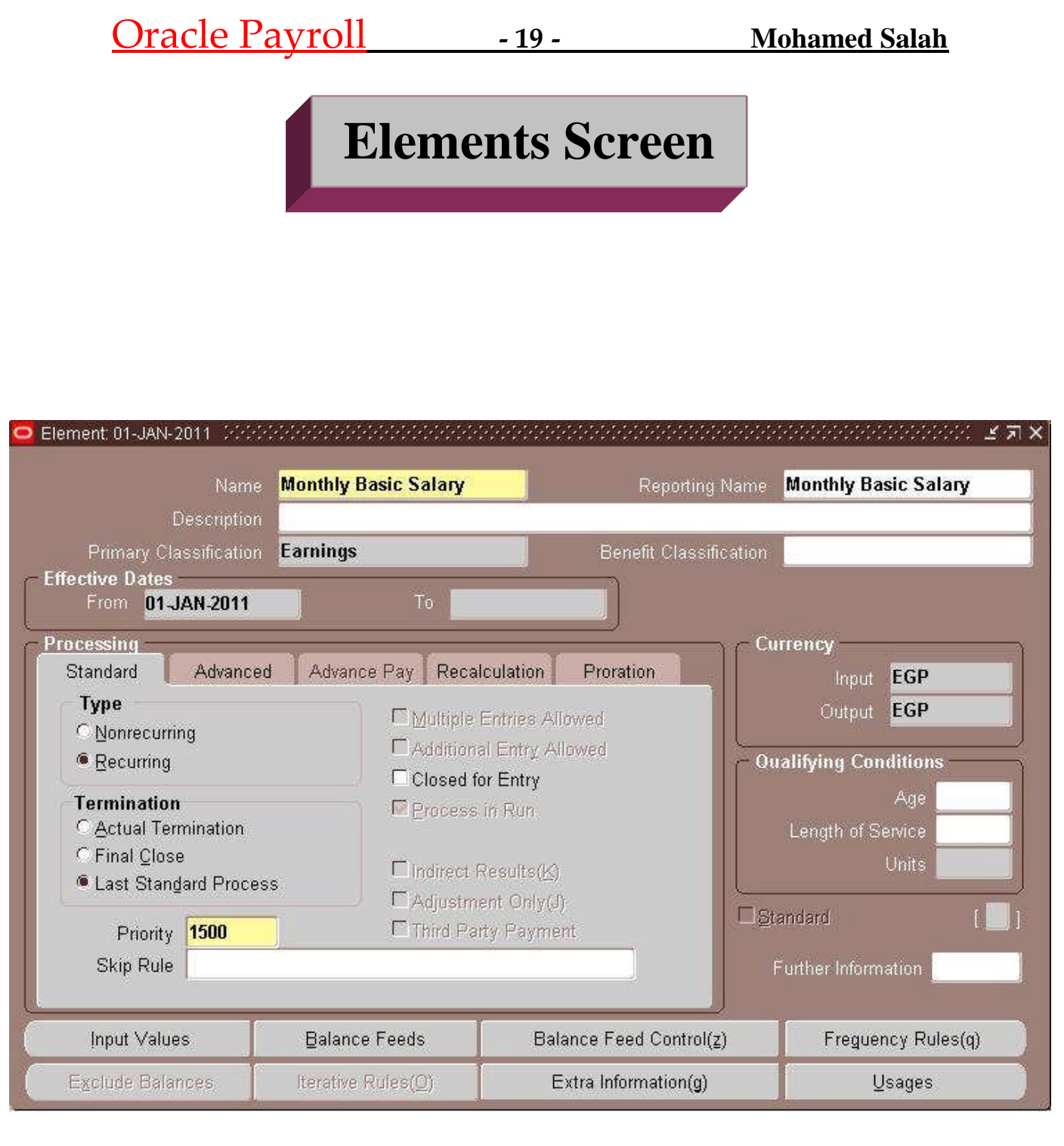

ساحاول ان اشرح باستفاضه كل ما هو اساسى ومهم فى بدایه تعریف العناصر

### Oracle Payroll **- 20 - Mohamed Salah**

## **Elements Screen**

ا**لعناصر** :- ھى عباره عن مكونات جدول المرتبات التى يستحقها الموظف والتى من خلالها يعطى الموظف لمستحقاته اى ان كانت نوعها وسیتم التوضیح اكثر من خلال الشرح

كل اسم نسمعه لحظه استلام المرتب يعتبر عنصر من هذه العناصر التي ساتحدث عنها

مثال (المرتبالاساسى -الوقتالاضافى -الحوافز -العلاوات –البدلات –العمولات –التأمین الضرائب –القروض –الخصومات –الجزائات )

Ex:

( Basic Salary - Over Time – Bonus – Premium – Allowances – Insurance - Tax – Tax Poll – Loans – Deductions - Penalty )

اعتقدان الجمیع سمع هذه المصطلحات فى لحظه قبضه للمرتب هذه هى عناصر الجدول الخاص بالمر تبات كیف يتم حسابھا - وكیف يتم الخصم من المر تب والاضافه الیه باذن الله سيتم شرحها فى هذا الكتاب بكافه نسخه القادمه ان شاء الله

نبدء في شرح الشاشه ١- اسم جدول المرتبات ( ويفضل كما قلت ان يكون الاسد له دلاله على ما يحتويه لسهوله استخدامه) ( وھىتوضعلمزیدمنالایضاحلیساكثرفىحالھالتقاریر (Reporting Name -٢ -٣ Description ھىایضاللتوضیح Primary Classification –  $\epsilon$ 

كلمھ **Classification** لها اهمیه كبیر ة جدا فى الابلیكشن فهى التى من خلالها یستطیع الابلیكشن تحدید ما تر غبه انت فبدون هذا التعریف لا قیمه لما ادخلت على الابلیكشن ولنتذكر هذه الكلمه فى لحظه انشاء البیز نس جروب HR Organization فلوناتعریفنالھاعلىانھا لماكان باستطاعتنا ان تعین علیها موظفین فهي التي اوضحت للابلكشن ان هذا نظام موار د بشریه

**یوجد اكثر من Classification** فى تعریف العناصر ولكن بما اننا فى بدایه الطریق فیجب ان نهتم باكثر Earning – Deduction – information ثلاثھتعریفاتیجبمعرفتھمتمامالمعرفھھما والباقى سیتم تعریفه والتعامل معه فى الكتاب القادم ان شاء الله

### Oracle Payroll **- 21 - Mohamed Salah**

نفس الوضع هنا ایضا انا احاول انشاء عنصر جدید ولنبدء باول عنصر وہو Basic Salary المرتب الاساسى للموظف وہو اول عنصر من عناصر الجدول ویوجد فی Classificationمسمیات واہمھا یجب معر فه ما هے هذه المسمیات وكیفیه العمل علیها

Earning Deduction Information

> معنى الثلاث تعریفات كترجمه حرفیه سهله ولكن يجب معرفتهم كبیزنس Earning ھے كل ما بتحصل عليه الموظف اى لا بخصم منه Deduction هي كل ما يخصم من الموظف او يعفى من استحقاقه مثل الضرائب Information وهي تعتبر كمعلومه يستفاد منها الابليكشن وجدول المرتبات ولكن لاهي خصم ولا ھى استحقاق ولمها امثله مثل الاجاز ات وسیتم ایضاحها بالتفصیل

مستحق Earning خصم Deduction معلومھ Information

وق**بل تعریف العنصر نفسه یجب ان تسال نفسك هل الموظف هیاخذ هذا العنصر ام سیخصم من مرتبه** 

ولنبدء تفكیر في باقى مفاتیح الشاشه

Effective date تاریخبدایھالعنصر-٢

-٣كلمھ Standardاىانھذهالفنكشناساسیھفىاىعنصر Radio Button بعضStandard یوجدداخلھذا

**غیرثابت –غیرمستمر Nonrecurring ثابت –مستمر Recurring -**

وہی تعنی ہل ہذا العنصر ثابت ام غیر ثابت مثال :- المر تب الاساسى هو ثابت كل شهر للموظفين ويقبضوا هذا العنصر باستمرار مثال :- الوقت الاضافى Overtime هل هو ثابت كل شهر لیس هناك ما ببثت ان ثابت فمن الممكن انھلدیكشھراوفرتیموالشھرالاخرلایوجدلدیكاوفرتیم ممكن یكون لدیك شهر هناك قرض وفى الشهر الذى بلیه بنتهى ویصبح غیر ثابت انن لا توجد اولویات لمهذا العنصر ولیس الاسلسیات لا تغیر فیها مثل مرتبك فهو كل شهر موجود وثابت ولا یجوز ان یكون شھراهوشھرلا

Multiple entries Allowed

تعنى هل العنصر متكرر في فتره الزمنيه المحدده مثال :- Overtime هو عنصر متكرر كثيرا في خلال الشهر ويمكن ان تلخذ اكتر من مره اوفر تيم فى خلال الاسبو ع اذن هذا عنصر متكرر معك فى الاسبوع او فى الشهر او حسب مده زمنيه محدده فى جدول المرتبات

سؤال : هل عنصر المرتب هنختار له .........؟ Multiple entries Allowed

### Oracle Payroll **- 22 - Mohamed Salah**

Termination الحاله للى العنصر هیطبق فیها عند الموظف ودى موجوده فى المودیول السابق فى حاله عمل انهاء للموظف مثال -: عندى موظف انھیت التعاقد بتاعه من الشركه عندى فى بوم ١٠-١٠-٢٠١٠ ولكن هذا الموظف له حوافز كل ٣ شهور ِ هل اخبر عنصر الحوافز مثلا ان الموظف المنھى حسابه الغى من عنده الحوافز ام لا وايه هى اخر عمليه توقف بيها خدمات الموظف وعاده الكل بطبق Last Standard Process وہناك مربع Standard وہي تعنى هل يتم وضع العنصر للموظفين اوتوماتيك ام لا وهو في حاله recurring فقطیظھر وہویوفر علیك الدخول لموظف معین ووضع العنصر له اما باقى عناصر الشاشه فھى سيتم ذكر ھا فى لحظه استخدامھا وبعدانشاء وتعریف العنصر بقى لدینا اعطاءه قیمه مدخلات لهذا العنصر فالمرتباتمثلاقیمتھافلوسالقیمھالاساسیھلھاھى Money

اما Overtimeفهو قیمته الاساسیه تعتبر ساعات بتم تحویلها الى فلوس ولكن الاساس هى hours Bonusیتمحسابھاعلىنسبھمئویھ %ویجبانتعرفعلىانھا per و هكذا باقى العناصر نحدد قیمه كل شي وقت ادخال العنصر من Input Values ولكن بوجد غالبا دیفلت لكل هذه العناصر وهو Pay value

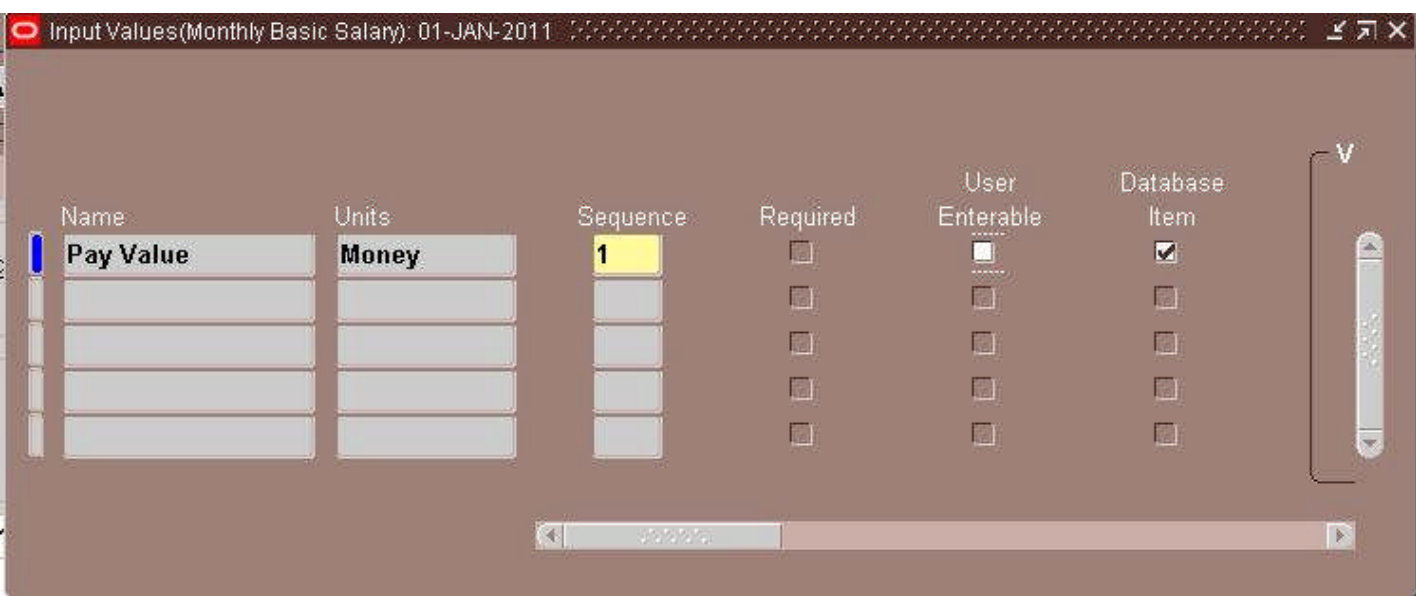

نبدء فى عمل لینك من من مو ظفین الشر كه یجب ان تكون له احقیه فى العنصر وان یكون لدى  $A$ الخاص به عنصر مرتب اساسى $A$ ssignment

### Oracle Payroll **- 23 - Mohamed Salah**

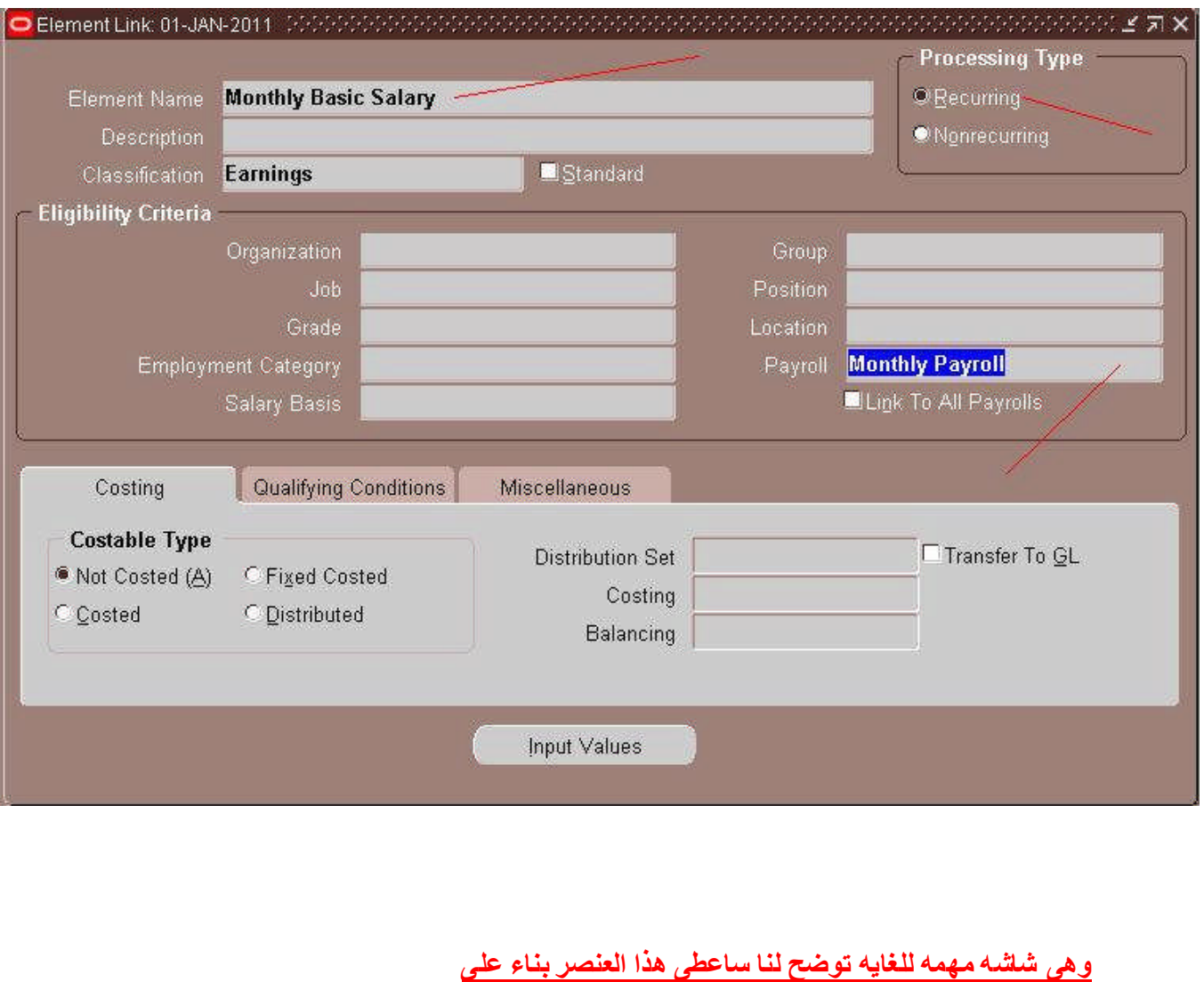

الاتى

- ١- القسم كله فیمكن ان یكون قسم المبیعات له عناصر غیر موجوده عند الاخرین انن یمكن لقسم او وحده لدى فى الشركه
	- ٢- وظيفه معنيه من ضمن وظائف الشركه هي فقط تستحق هذا العنصر
	- ٣- درجه وظیفیه معینه ولنفرض عنصر اسمه ارباح سنویه وهي خاصه لوظیفیه المدیرین فقط
		- ٤- جروب معین
		- ٥- موقع وظیفي محدد بعینه
	- ٦- موقع عمل او ورشه عمل ولنفرض شركه مقاولات ولمها فروع فى اماكن بعیده وبها موظفین
		- ٧۔ یمكننی اعطائهم عنصر بدل سفر لهم خصیصا دون غیر هم
		- ٨- ویمكن ان اعطیه لكل من هو على جدول مرتباتى فى الشركه
		- ٩- ویمكن تصنیفه الى ما تر غب او ترید على حسب طبیعه عملك فهى شاشه فیها قابلیه عالیه للتصنیف

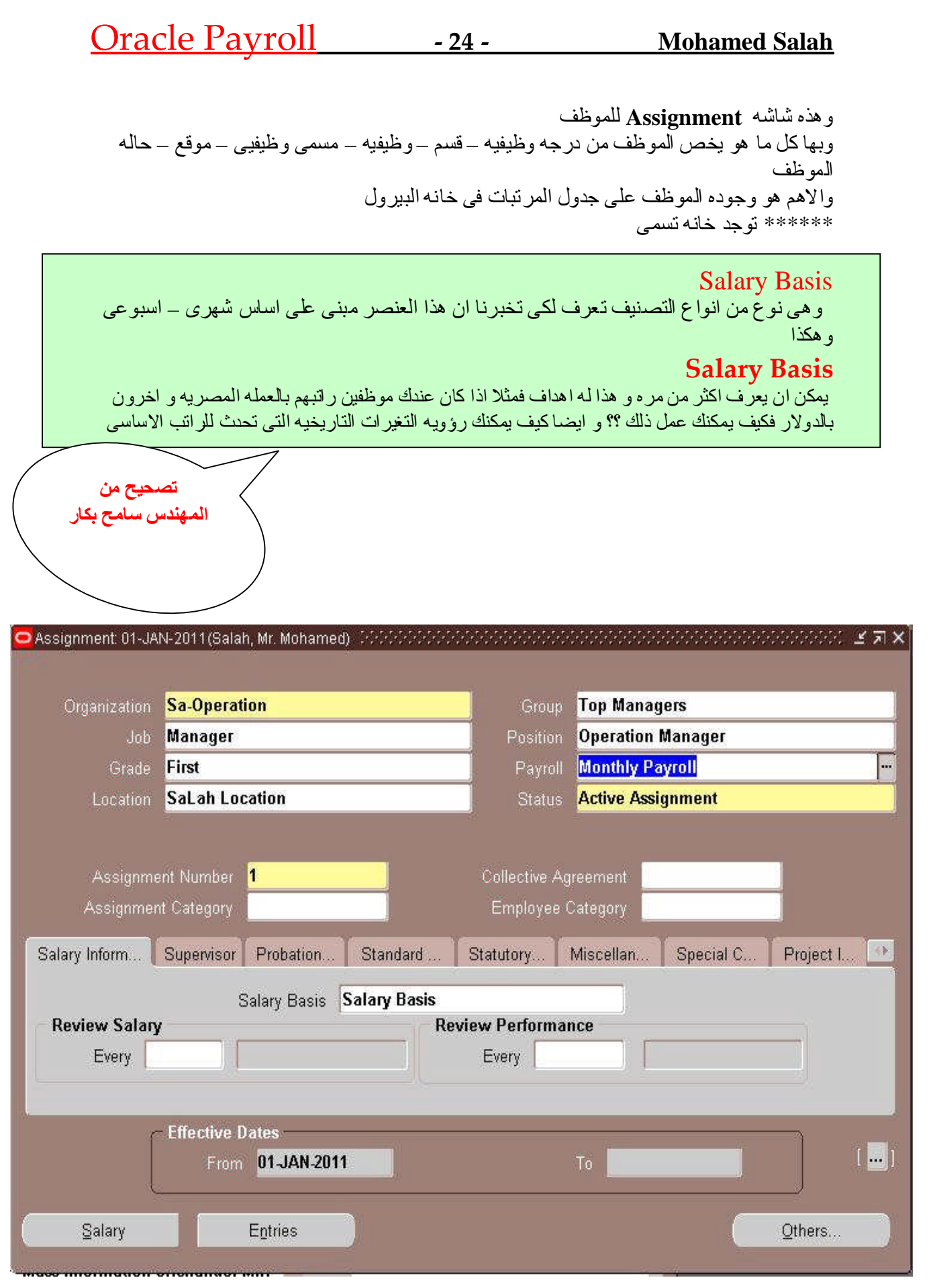

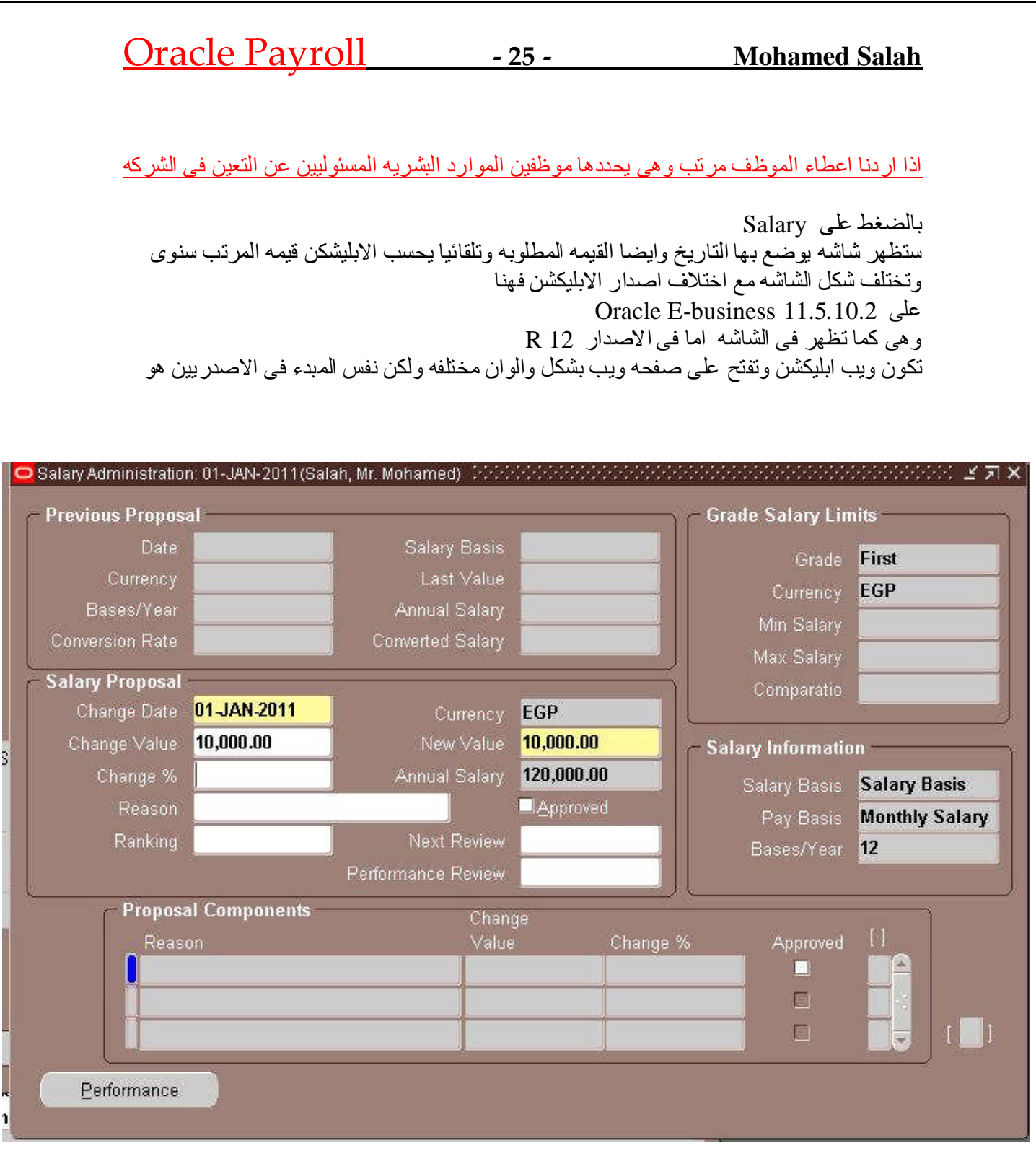

## Oracle Payroll **- 26 - Mohamed Salah**

وهذه شلشه العناصر المعطاه للموظف وبعد اكمال السيطب بالكامل ستجد ان الموظف لديه مایفوق١٠عناصرتقریبا

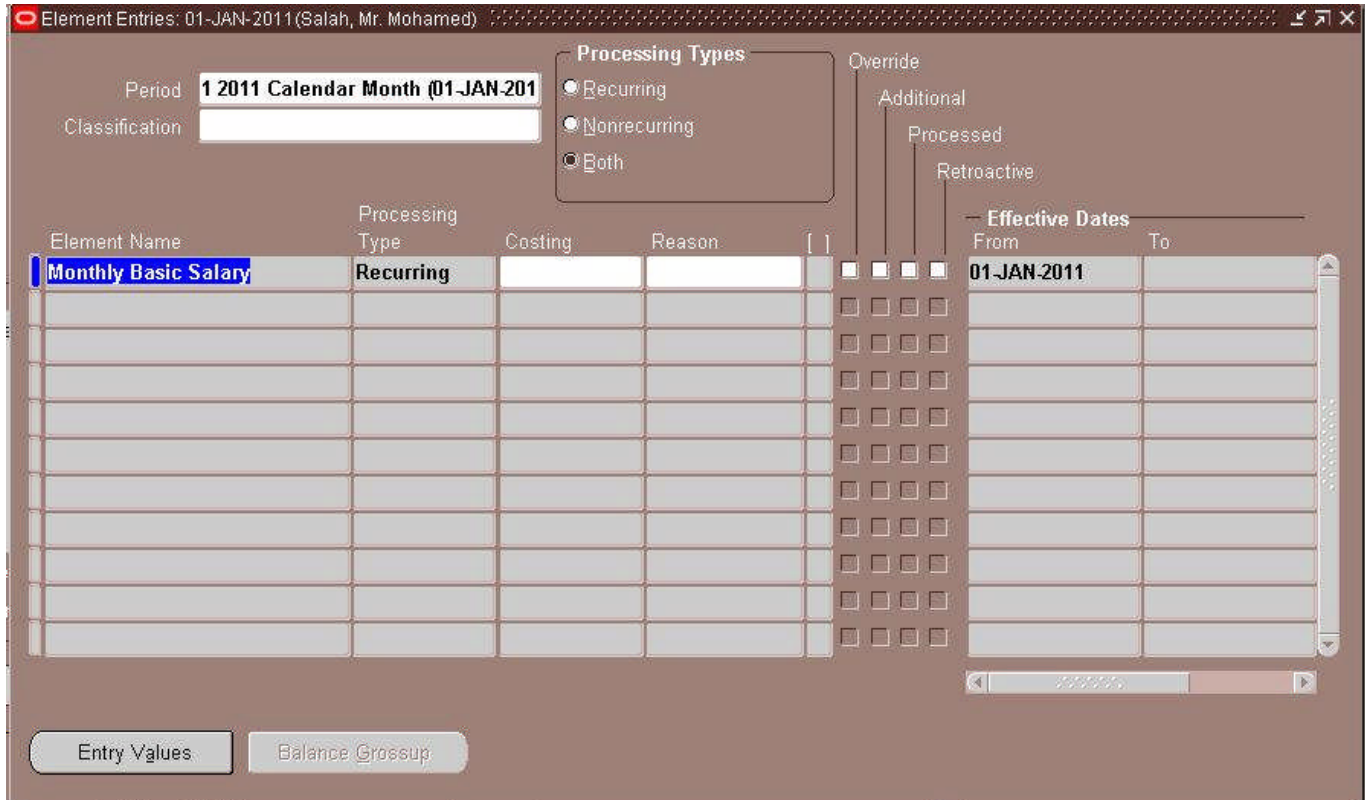

بعد ان انتھینا من وضع اول عنصر من عناصر جدول المرتب للموظف سنبدء فى تعریف ما یسمى بالــ

### Oracle Payroll **- 27 - Mohamed Salah**

### **Element**

كل عنصر بتم انشاءه وتـعریفه بقوم الابلیكشن بـعمل <u>Database item</u> له مباشره حتى يستطیع التعامل معه في قاعده البیانات وهذا الایتم بتم معرفه اسمه والتعامل به مع الفورمیولا لاحقا

**Element name\_input Value \_Entry Value**

### **Balance**

وھو عباره عن اداه تساعدنا في جمع وطرح العناصر على بعضها البعض والوصول لقیمه معینه من عملیات الحسابیه تلك وهي ما تسمى قیمه Balance وهو له استخدامات اخرى كثیرة منه انه یوفر علینافىحالھكتابھالمعادلاتالحسابیھماتسمىبالـ Formula

--لھابعادتسمى **Dimension**وھىعبارهعناجراءتتتمولكل Dimension اجراء یختلف عن الاخر بمعنى على سبیل المثال لو اخترنا Assignment run هذا یعنی انه فی كل مره بتم عمل رن للبیرول سیعمل ال Balanceمعه وینفذ الاجراءات داخله ویرجع كل قیمه على حدى وهناك ايضا inception to date وهو يقوم بالخصم مما يوجد فيه قيمته مثال لدینا عنصر للقروض یقوم هذا dimensionبخصم اقساط القرض من المتبقى فى كل مره برن فیها البیر ول وتوجد العدید من الابعاد سیتم طرحها بالتفصیل ان شاء الله

**Balance Name \_ Dimension Name**

### **Formula**

هى عبار ه عن اداه تمكننا من كتابه اكواد اور اكل داخل الابلیكشن و هذه الاداه لا تقر اء دائما غیر اكواد من قاعده البیانات وحقولها

**Database Items** وكمانعلمالحقولالخاصھبالداتابیزتسمى والفور میولا لا تتعامل الا مع داتا بیز ایتم وكل عنصر یتم انشائه یقوم الابلیكشن بعمل كریت داتا بیز ایتم لهذا العنصر یحمل نفس الاسم

والفور میولا لها طبیعه خاصه حیث انها لا تتعامل مع قیمه Pay Value التى تكون موجوده افتراضیا لای عنصر معرف اى انه فى حاله كتابه كلمه Pay Value داخل المعادله لا يتعامل معها الابلیكشن نھائیا و الحل لھذه المشكله هو بانشاء قیمه اخر ي لھا مسمى اخر

الفورمیولا ایضا لا تتعامل مع مع العناصر اللتى قیمه مدخلاتها تحمل وحده Days ھنا پاتی دور Balance فاى عنصر لا تقبل التعامل معه الفور میولا یمكننا ان نقوم بانشاء Balance یساعدنا فى كتابه المعادله ویكون بحمل قیمه العنصر المراد التعامل معه

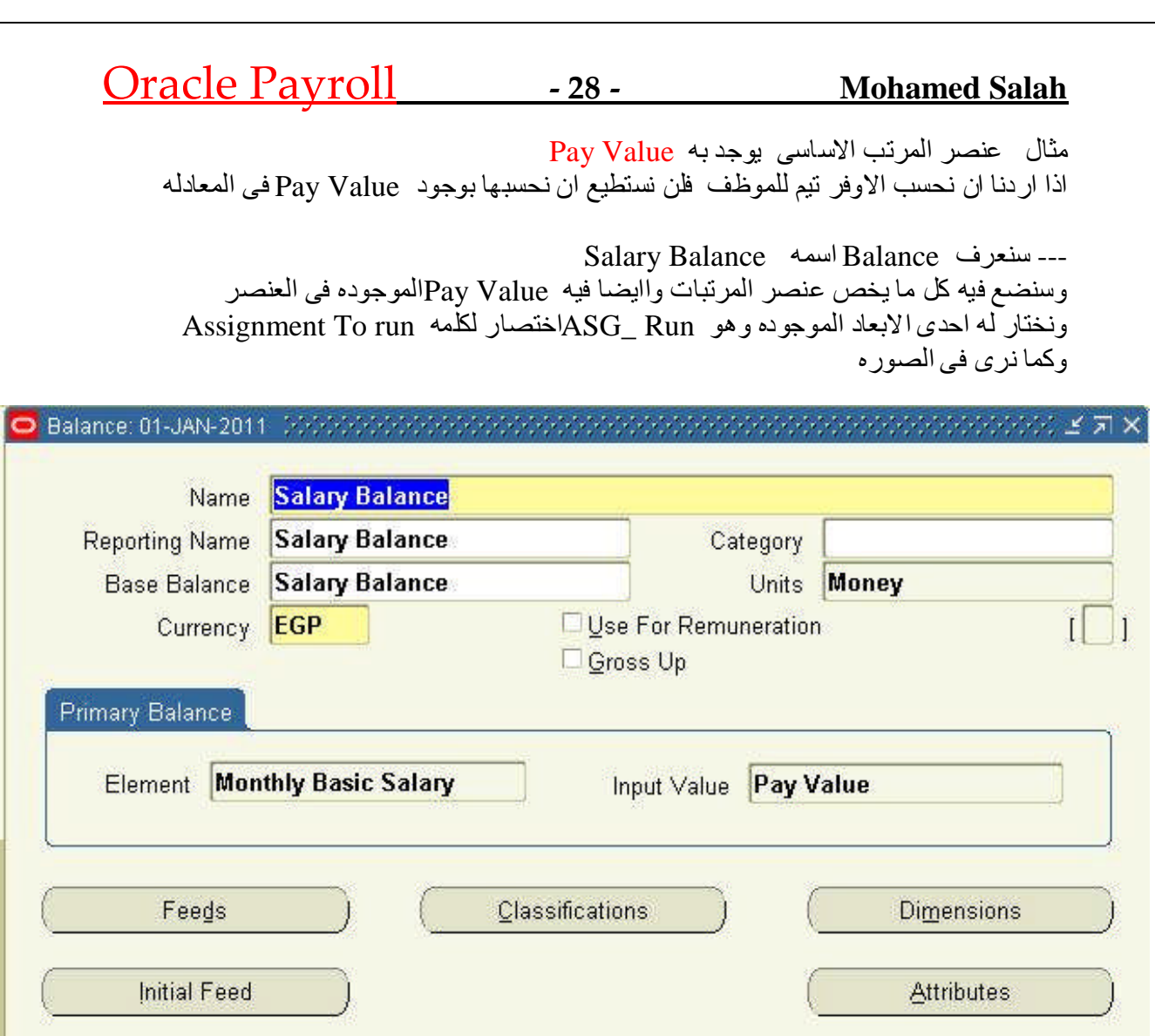

قد استخدمنا كل ما في العنصر وفي باقى الصور توجد الابعاد وايضا لكى نرى مكونات Balance وهى Feedوهى اللتى تتم بداخلها العمليات الحسابيه

### Oracle Payroll **- 29 - Mohamed Salah**

### 

![](_page_28_Picture_50.jpeg)

![](_page_28_Picture_51.jpeg)

### **Global Value**

و ھى قیمه تعطى بمسمى وتكون متواجده دائما فى حاله اردنا اعطاء قیمه معینه متغیر ه لمنع فتح الفورمیولا فى المستقبل والتعدیل علیها

مثال ( العلاوه لدى احدى الشركات تساوى ١٠% من المرتب الاساسى ) فماذا يتم اذا اردنا تغير ها فى المستقبل ھل نعدل مره اخرى فى كتابه الفورمیولا لا سنغیر فى الجلوبال فقط و هى ستسمع بالتبعیه فى المعادله لانها تنظر لقیمه الجلوبال وتنفذ العملیه الحسابیه بناء علیها

## Oracle Payroll **- 30 - Mohamed Salah**

![](_page_29_Picture_35.jpeg)

### Oracle Payroll **- 31 - Mohamed Salah**

٢-نبدء فى عمل وكتابه معادله او فورمیولا تحسب لنا نسبه العلاوة المحدده مسبقا فى الجلوبال وهنا سيتم استخدام قیمه الجلوبال التى تم انشائها

ـ ٣ ــ البحث عن Database Item كما ذكر نا من قبل كل عنصر له داتا بيز ايتم يتم انشائه تلقائى من الابليكشن والغرض منه هو مساعدتنا فى كتابه اكواد المعادله التى لا تتعامل الامع داتا بیز ایتم من Show Items

![](_page_30_Figure_5.jpeg)

اسم العنصر الذى تم انشائه من قبل وتنكر جیدا هناك ستظهر لك العدید من الاسامى خاصـه بنفس العنصر ولكن نحن لا نتعامل الا مع ما تم ذكر الكو د **Element name\_input Value \_Entry Value**

Sa\_Bonus اسمالعنصر \_per ….centage (Input Value Name) \_\_ Entry Value وبنفس الطریقه ایضا یتم البحث عن Balance الخاص بالمرتب الاساسى الذى تم انشائه من قبل ونبدء فى كتابه اكواد المعادله

### *Bonus\_Formula*

![](_page_30_Picture_164.jpeg)

**Result** = Salary \* **GV\_bonus اسمالجلوبال**

Return **Result**

![](_page_31_Picture_31.jpeg)

سنتوقف هنا والباقیه قریبا باذن الله - أسالكم الدعاء لى ولوالدى بالتوفیق فى الـحیاه الدنیا والـجنه فى الاخره

Mohamed Salah Oracle Functional Consultant –HRMS *Ms-8@live.com*